## **Smluvní strany**

Obchodní firma: IČO: DIČ Se sídlem: Zastoupena: Bankovní spojení: Číslo účtu: Sp. zn.: Datová schránka. **VISUALCOMM s.r.o.** 27144771 CZ27144771 Na Černé hoře 12, 160 00 Praha 6 Ing. Vladimírem Harapesem, jednatelem Česká spořitelna, a.s. 172914319/0800 oddíl C, vložka 99655 u OR - MS v Praze wnwasqw

Kontaktní osoba ve věcech technických a smluvních: Ing. Vladimír Harapes,

tel. , e-mail:

dále jen jako **"poskytovatel"** na straně jedné

a

Název. **Nemocnice Na Homolce** IČO: DIČ: 00023884 CZ00023884 Se sídlem: Zastoupena: Roentgenova 37/2, 150 30 Praha 5 MUDr. Petrem Poloučkem, MBA, ředitelem nemocnice Bankovní spojení: Číslo účtu: Datová schránka: Česká národní banka 17734051/0710 jb4gp8F

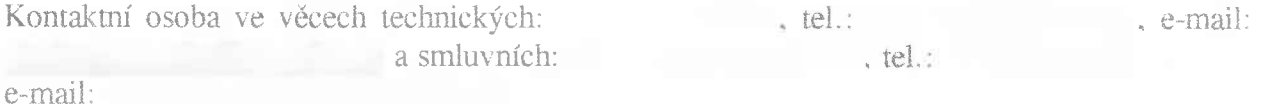

dále jen jako **.objednatel** či "NNH" na straně druhé

uzavírají v souladu s ust. § 1746 odst. 2 zákona č. 89/2012 Sb., občanský zákoník, ve zněni pozdějších předpisů (dále jen **"občanský zákoník")** níže uvedeného dne, měsíce a roku tuto

## SMLOUVU O POSKYTOVÁNÍ SERVISNÍCH SLUŽEB Č. 14/VZMR/18

(dále také jen "smlouva")

**Nemocnice Na Homol Doručeno 19 02.2019 NNH/19/04055** 

**líšty <sup>14</sup> Při] ohy :**

#### **Preambule**

Smluvní strany uzavírají tuto smlouvu na základě výsledků výběrového řízení veřejnou zakázku malého rozsahu s názvem **"Audiovizuální technika operačních sálů", část 2. s názvem: "Záznamové zařízení s externím ovládáním",** uveřejněného dne 17.9 2018 v elektronickém systému TENDERMARKET pod ID. T004/18V/00010273 (dále jen "VZMR"), v němž jako nejvýhodnější nabídka byla vybrána nabídka dodavatele uvedeného v této smlouvě na straně poskytovatele.

#### **ČI.** 1 **Postavení smluvních stran**

- (1) Poskytovatel je fyzickou osobou podnikající na základě živnostenského oprávnění nebo právnickou osobou - obchodní společností zapsanou v obchodním rejstříku. Aktuální výpis poskytovatele z obchodního či živnostenského rejstříku tvoří Přílohu Č. <sup>1</sup> této smlouvy. Poskytovatel prohlašuje, že výpis je aktuální a veškeré údaje v něm obsažené odpovídají skutečnému stavu. Poskytovatel prohlašuje, že je oprávněn k plnění předmětu této smlouvy.
- (2) Objednatel, **Nemocnice Na Homolce,** je státní příspěvková organizace, jejímž zřizovatelem je Ministerstvo zdravotnictví České republiky, jež vydalo zřizovací listinu podle ust. § 39 odst. <sup>1</sup> zákona č. 20/1966 Sb., o péči o zdraví lidu, ve znění pozdějších předpisů, následně změněnou a doplněnou v souladu s ust. § 2 odst. <sup>1</sup> a ust. § 4 odst. <sup>1</sup> zákona č. 372/2011 Sb., o zdravotních službách a podmínkách jejich poskytování, ve znění pozdějších předpisů, dále pak podle ust. § 54 odst. 2 zákona č. 219/2000 Sb., o majetku České republiky a jejím vystupování v právních vztazích, ve znění pozdějších předpisů. Úplné znění zřizovací listiny bylo vydáno dne 29. 5. 2012 pod č. j. MZDR 17268-XVII/2012. Objednatel je subjekt oprávněný k poskytováni zdravotní péče.
- (3) Poskytovatel prohlašuje, že je oprávněn poskytnout plnění dle této smlouvy, a že má odpovídající znalosti a potřebné zkušenosti s prováděním prací obdobného rozsahu, a ze je tedy plně schopen zajistit realizaci díla dle této smlouvy v nejvyšší kvalitě. Poskytovatel prohlašuje, že disponuje adekvátními zkušenostmi, kapacitními možnostmi a odbornými předpoklady pro řádné poskytování služeb dle této smlouvy.

### **ČI. 2**

### **Předmět a účel smlouvy**

- (1) Tato smlouva přímo závisí na potřebě **pozáručního servisu pro medicínské HD-Video rekordér pro záznam kvalitního Full HD videa a statických snímků ze zdravotnických snímacích a zobrazovacích zařízení** (dále jen **"přístrojové vybavení"),** který je blíže specifikován v příloze č. 2 této smlouvy a byl pořízen na základě kupní smlouvy uzavřené rovněž ve výše uvedeném zadávacím řízení (dále jen **"kupní smlouva").** Smluvní strany prohlašují, že všechny podmínky kupní smlouvy jsou jim v době uzavření této smlouvy známy.
- (2) Účelem této smlouvy je zajištění správné funkčnosti a bezpečnosti přístrojového vybavení jako zdravotnického přístroje, který ie objednatelem používán k poskytování zdravotní péče.
- (3) Předmětem této smlouvy je závazek poskytovatele za sjednanou odměnu provádět na náklad poskytovatele pro objednatele pozáruční servisní služby k přístrojovému vybavení, jehož bližší specifikace tvoří Přílohu č. 2 této smlouvy v souladu se zadávací dokumentací k veřejné zakázce a nabídkou poskytovatele podanou do zadávacího řízení. Účelem této smlouvy je zajištění neustálé provozuschopnosti přístrojového vybavení a splnění

požadavků právních předpisů na provoz tohoto přístrojového vybavení u objednatele způsobem splňujícím medicínské a technické požadavky stanovené výrobcem a právními předpisy, korespondující s návodem k obsluze přístrojového vybavení, jeho technickou specifikací a pokyny výrobce, spočívající zejména v následujících úkonech (dále jen **"pozáruční servis")**

- provádění pravidelných **bezpečnostně technických kontrol a revizí** dle zákona č. 268/2014 Sb., o zdravotnických prostředcích a o změně zákona č. 634/2004 Sb., o správních poplatcích, ve znění pozdějších předpisů (dále jen **ZZP**"), provádění elektrických revizních kontrol, validací či kalibrací dle pokynů výrobce a v současnosti platné legislativy, dále seřizování, provádění kontrol a dalších činnosti dle pokynů výrobce a příslušných právních předpisů, které se k zajištění bezpečnosti a funkčnosti přístrojového vybavení vztahují (dále jen "BTK"),
- periodické **ověřování** metrologického charakteru (metrologické ověření, kalibrace, atd.) v případě přístrojového vybavení s měřicí funkcí, na něž se vztahují ustanovení zákona č. 505/1990 Sb., o metrologii v platném znění a prováděcí vyhlášky Ministerstva průmyslu a obchodu č. 345/2002 Sb., ve znění pozdějších předpisů, která stanovuje měřidla k povinnému ověřování, vč. vystavení potvrzení o ověření, kalibraci, apod. měřidla, příp. vystavení ověřovacího listu, pokud tyto právní předpisy na přístrojové vybavení dopadají,
- periodické tlakové **zkoušky/revize** v případě přístrojového vybavení, jenž je současně tlakovým zařízením,
- periodické **plynové zkoušky/revize** v případě přístrojového vybavení, jenž je současně plynovým zařízením,
- **bezplatné pověření** a **proškolení** obsluhujícího personálu NNH k provádění instruktáže/školení nově příchozích zaměstnanců NNH, pokud to výrobce zdr. přístroje umožní, nebo **poskytování bezplatné instruktáže** obsluhujícího personálu dle **ZZP** při nástupu nových pracovníků autorizovanou osobou (max. 4x ročně v rozsahu max. *2* hodiny) po celou dobu životnosti přístroje,
- **garance dodávek veškerých náhradních dílů** po dobu, kdy je poskytován servis dle této smlouvy, když jejich samotné pořízení již není předmětem této smlouvy, tyto budou nakupovány samostatně, na kupní smlouvu za ceny stanovené v aktuálně platných cenících poskytovatele,

**příp, nutné aktualizace systémového SW u přístrojového vybavení po dobu jeho životnosti zdarma.**

(4) Součástí předmětu dle této smlouvy je i provádění oprav jakýchkoli vad, které se projeví či nastanou v době poskytování servisu dle této smlouvy, nestanoví-li tato smlouva jinak a s tím související garance ceny za hodinu poskytování potřebných servisních služeb servisním technikem a ceny za výjezd k pozáruční opravě (dále jen jako **"poskytování potřebných servisních služeb"),** které bude objednatel po dobu trvání smlouvy čerpat dle svých aktuálních potřeb.

(Pozáruční servis a poskytování potřebných servisních služeb společně jako **"servis").**

(5) Veškerý servis dle této smlouvy bude prováděn **po ukončení záručního servisu dle kupní smlouvy na přístrojové vybavení, a to v přímé návaznosti na ukončení záručního servisu. Smlouva bude účinná po dobu určitou, a to 6 let ode dne nabytí účinnosti této smlouvy.**

## **ČI. 3**

## **Rozsah servisu a místo plnění**

- (1) Poskytovatel je povinen provádět pozáruční servis přístrojového vybavení v rozsahu specifikovaném touto smlouvou. Poskytovatel je povinen provádět <sup>i</sup> veškeré další činnosti a garantovat dodávky veškerých náhradních dílů, jichž je za účelem dosažení účelu této smlouvy zapotřebí.
- (2) Místem provádění servisu jsou prostory v sídle objednatele, kde se přístrojové vybavení nachází, nestanoví-li objednatel v konkrétní objednávce jinak. V připadě, že není možné provádět servis v těchto prostorách či to charakter vady přístrojového vybavení vyžaduje, je místem plnění pro účely provádění servisu provozovna poskytovatele. Poskytovatel si v tomto případě přístrojové vybavení dopraví do své provozovny a zpět k objednavateli na své náklady.
- (3) Poskytovatel prohlašuje, že veškerý servis, BTK a opravy budou provádět pouze příslušně vyškolení pracovníci dle ZZP, příslušná potvrzení, osvědčení, zápisy a jiné podobné listiny k prokázání splnění podmínek před kontrolními orgány (zejm. Státní ústav pro kontrolu léčiv) předá poskytovatel bezodkladně objednateli. Zároveň poskytovatel prohlašuje, že se tito pracovníci podrobí školení bezpečnosti a ochrany zdraví při práci u objednatele, a to před prvním zahájením práce, a pak v ročních intervalech, popř. před zahájením práce, pokud v uplynulém roce nebylo školení realizováno.

## **ČI. 4**

## **Poskytování servisu**

- (1) Požadavky objednatele na provedení servisu, s výjimkou provádění servisu spočívajícího v provádění pravidelných BTK servisovaného přístrojového vybaveni dle odst. 3 tohoto článku, budou vznášeny prostřednictvím objednávek zasílaných poskytovateli (dále jen **,,objednávka"),** a to v pracovních dnech v čase od 8:00 do 17:00 (dále rovněž jen **"pracovní doba poskytovatele")** písemně na adresu sídla poskytovatele nebo elektronicky na emailovou adresu
- (2) Poskytovatel je povinen v pracovních dnech ve své pracovní době neprodleně, nejpozději však do 48 hodin od obdržení objednávky, tuto skutečnost objednateli (resp. odpovědné osobě objednatele) potvrdit, a to na e-mailovou adresu vervly a homolkany, včetně vymezení časové náročnosti na provedení požadavku dle objednávky, popř. si vyžádat od objednatele doplňující informace, které nezbytně potřebuje ke splnění svých povinností. Objednávka se má za potvrzenou okamžikem dohody smluvních stran ohledně jejího obsahu, včetně lhůt k provedení.
- (3) Bez ohledu na jiná ustanovení této smlouvy je poskytovatel povinen provádět BTK přístrojového vybavení:
	- v rozsahu a za podmínek stanovených příslušnou normou a výrobcem,
	- provádění veškerých kontrol, kalibrací, validací či podobných úkonů vyžadovaných k provozu zařízení platnou legislativou či doporučeními a pokyny výrobce, zejm. pak bezpečnostně technické kontroly, kontrolu elektrické bezpečnosti, elektrorevize a zkoušky dlouhodobé stability ("ZDS"), ověřování, tlakové a plynové zkoušky/revize apod.

Tyto bezpečnostně technické kontroly provádí poskytovatel bez vyzvání dle požadavků výrobce a v souladu s platnou legislativou. Termín a provedení pravidelné údržby je poskytovatel povinen dohodnout s objednatelem nejméně **30 pracovních dní** předem Pokud poskytovatel neplní řádně a včas tuto povinnost, tak případné sankce a postihy od kontrolních orgánů jdou kjeho tíži a ponese za ně plnou odpovědnost, příp. bude povinen Objednateli nahradit škodu takto vzniklou, a to bez ohledu na příp. sjednané smluvní pokuty. Plánované odstávky přístrojového vybavení nezbytné pro zajištění preventivní údržby, kalibrací, validací, nezbytných bezpečnostně technických kontrol, zkoušek provozní stálosti, ověřování, tlakových a plynových zkoušek/revizí apod. ze strany poskytovatele nepřesáhnou **5 pracovních dní** v roce. V ostatním platí pro prováděni pravidelné údržby přístrojového vybavení stejné podmínky jako pro ostatní případy poskytování servisu.

- (4) Předmětem této smlouvy je rovněž provádění oprav veškerých vad přístrojového vybavení, které se projeví či nastanou v době, kdy je poskytován servis dle této smlouvy, pokud oprava některých vad není z předmětu servisu vyloučena v tomto odstavci. Pro odstranění nejasností se výslovně stanoví, že vadou přístrojového vybavení se rozumí zejména jakékoli omezení funkčnosti, bezpečnosti, využitelnosti či uživatelského komfortu přístrojového vybavení bez ohledu na důvod tohoto omezení.
- (5) S prováděním oprav přístrojového vybavení je poskytovatel povinen započít, nebude-li smluvními stranami dohodnuto jinak, **v pracovních dnech do 48 hodin od jejího nahlášení, v ostatních dnech do 72 hodin od jejího nahlášení,** pokud se nebude jednat o složitou závadu, která bude vyžadovat delší čas na přípravu. V takovém případě bude dohodnut jiný termín plnění. Poskytovatel je však povinen odstranit závadu a provést opravu přístrojového vybavení **nejpozději do 5-ti pracovních dní od nahlášení**
- (6) Poskytovatel se zavazuje na vyzvání objednatele k bezplatnému zapůjčení náhradního přístrojového vybavení srovnatelných nebo lepších parametrů po dobu opravy, pokud nebude závada odstraněna do **72 hodin od začátku opravy,** nebo při odvozu přístrojového vybavení do externího servisu.
- (7) Na základě provedeni pravidelné údržby nebo opravy *ZJZ* bude smluvními stranami (společně) proveden zápis v deníku oprav a kontrol přístroje sloužící pro účely kontroly Státního úřadu pro jadernou bezpečnost (dále jen "zápis"). Zápis podepisují oprávnění zástupci obou smluvních stran.
- (8) O provedení servisu poskytovatelem na základě této smlouvy a objednávky bude vždy poskytovatelem **sepsán protokol podepsaný oběma smluvními stranami, za objednatele technikem OBMI** NNH (dále jen **"servisní výkaz").** Servisní výkaz bude obsahovat zejména specifikaci přístrojového vybavení (min. název, typ, výrobní číslo a evidenční číslo **objednavatele),** k němuž byl poskytován servis, popis, co bylo obsahem servisu a datum jeho provedeni Tento poskytovatel předá objednateli pří předání a převzetí dle čl. 1<sup>1</sup> této smlouvy, nebo následně, nejpozději však do jednoho týdne od poskytnutí plnění na e-mail: sety: Whomolka cz.
- (9) Pokud je Prodávající zaměstnavatelem dle ust. § 78 odst. <sup>1</sup> zák. Č. 435/2004 Sb., o zaměstnanosti, ve znění pozdějších předpisů, a bude ochoten poskytnout Kupujícímu náhradní plnění, zajistí Kupujícímu náhradní plnění ve smyslu ust. § 81 odst. 2 písm b) a ust. § 81 odst. 3 citovaného zákona v souvislosti s realizací dodávky zboží v rámci této veřejné zakázky, to vše za předpokladu, že ze strany Prodávajícího ještě nedošlo k vyčerpání stanoveného limitu.
- (10) Poskytovatel se při poskytování servisu zavazuje dodržovat předpisy bezpečnosti, ochrany zdraví při práci, požární, hygienické a ostatní aplikovatelné právní předpisy či jiné normy, jakož <sup>i</sup> podmínky ostrahy objednatele a jeho provozního areálu, tj. povinnost zaměstnanců poskytovatele a jím pověřených osob k realizaci smlouvy nosit v areálu Nemocnice Na Homolce viditelně identifikační kartičky, které objednavatel bezplatně vystaví pracovníkům poskytovatele.

## **ČI. 5**

## **Prohlášení poskytovatele**

- (1) Poskytovatel prohlašuje, že má k dispozici veškeré návody k obsluze přístrojového vybaveni, jeho technickou specifikaci, jakož <sup>i</sup> veškerou další dokumentaci, které je za účelem provádění servisu dle této smlouvy zapotřebí.
- (2) Poskytovatel se zavazuje zajistit utajování důvěrných a utajovaných informací všemi pracovníky a rovněž i dalšími osobami, které pověří dílčími úkoly v souvislosti s realizací této smlouvy. Poskytovatel se zavazuje zachovávat mlčenlivost o veškerých skutečnostech, které se dozví v souvislosti se svojí činností na základě této smlouvy, včetně jednání před uzavřením této smlouvy, pokud tyto skutečnosti nejsou běžně veřejně dostupné. Za důvěrné informace a předmět mlčenlivosti dle této smlouvy se považují rovněž jakékoliv osobní, údaje, podoba a soukromí pacientů, zaměstnanců či jiných pracovníků objednatele, o kterých se poskytovatel v souvislosti se svou činností pro objednatele dozví nebo dostane do kontaktu, dále veškeré informace, které jsou jako důvěrné označeny anebo jsou takového charakteru, že mohou v případě zveřejnění přivodit kterékoliv smluvní straně újmu, bez ohledu na to, zda mají povahu osobních, obchodních Či jiných informací. Ustanovení tohoto článku se vztahují, jak na období trvání této smlouvy, tak na období po jejím ukončení.
- (3) Poskytovatel se zavazuje přijmout taková technická, personální a jiná potřebná opatření, aby nemohlo dojit k neoprávněnému nebo nahodilému přístupu k osobním údajům, k jejich změně, zničení či ztrátě, neoprávněným přenosům, k jejich jinému neoprávněnému zpracování, jakož i k jinému zneužiti osobních údajů.
- (4) Poskytovatel se dále zavazuje vydáním vlastních vnitřních předpisů, příp. prostřednictvím zvláštních smluvních ujednání, zajistit, že jeho zaměstnanci a jiné osoby podílející se na poskytování služeb, budou zachovávat mlčenlivost o osobních údajích, se kterými mohli při poskytováni služeb přijít nahodile do styku a o bezpečnostních opatřeních, jejichž zveřejnění by ohrozilo zabezpečení osobních údajů, a to i po skončení zaměstnání nebo příslušných prací u poskytovatele.

## **Či.** 6

## **Další práva a povinností smluvních stran**

- (1) Poskytovatel je povinen poskytovat servis, k němuž je zavázán, poctivě, s vynaložením veškeré pečlivosti, znalostí a odbornou péčí, které jsou s jeho povoláním spojeny. Je přitom povinen dbát zájmů objednatele a chránit jeho dobrou pověst.
- (2) Při plněni závazků z této smlouvy plynoucích budou obě smluvní strany jednat ve smyslu zásad dobré víry a poctivého obchodního styku.
- (3) Poskytovatel zajistí v pracovní době poskytovatele bezplatnou možnost přímé telefonické konzultace technického problému s přístrojovým vybavením, a to osobou k tomu odborně příslušnou, na tel. č, či elektronicky na e-mailové adrese Odezva poskytovatele musí být nejpozději **do 24 hodin** od nahlášení problému.
- (4) Poskytovatel se zavazuje být během plnění závazků dle této smlouvy v potřebném spojení s objednatelem a pravidelně jej informovat o výsledcích plnění svých povinností.
- (5) Poskytovatel může pro plnění účelu této smlouvy smluvně spolupracovat s třetími osobami, které splňují požadavky příslušných právních předpisů, jiných norem Či této smlouvy vztahujících se k provádění servisu. V takovém případě však odpovídá stejně, jako kdyby závazky z této smlouvy plnil sám.
- (6) Objednatel je povinen v rámci poskytování součinnosti umožnit poskytovateli plný přístup k přístrojovému vybavení. Objednatel se dále zavazuje provozovat přístrojové vybavení v souladu s návodem k obsluze, instruktáží a v souladu s odborným školením provedeným techniky poskytovatele.
- (7) V záležitostech poskytování informací poskytovateli a všech ostatních záležitostech vyplývajících z této smlouvy, je kontaktní osobou na straně objednatele:

Jméno, příjmení: adresa Koentgenova 37/2, 150 30 Praha 5-Motol tel. č.: e-mail:<br>
e-mail:<br>
e-mail:

(8) Odpovědnou osobou poskytovatele ve věcech plnění závazků dle této smlouvyje:

Jméno, příjmení: adresa: Komunardů 36, 170 00 Praha 7 tel. č.: e-mail:

- (9) Smluvní strany nejsou oprávněny provádět zápočty pohledávek bez souhlasu druhé smluvní strany. Pokud bude jedna strana dlužit druhé straně více dluhů, pak bude jakékoliv plnění vždy započteno nejprve na dluh nejstarší, nevyplývá-li z plněni výslovně, že jde o plněni na jiný, konkrétně určený dluh, a to bez ohledu na to, které závazky byly upomenuty a které nikoliv.
- (10) Žádná ze smluvních stran nepostoupí práva a povinnosti vyplývající z této smlouvy, bez předchozího písemného souhlasu druhé smluvní strany. Jakékoliv postoupení v rozporu s podmínkami této smlouvy bude neplatné a neúčinné. Totéž platí pro postoupení smlouvy či smlouvy.
- (11) Jakékoli zřizení zástavního práva k věci kupujícího se považuje za nesjednané s ohledem na ustanovení § 25 zákona č. 219/2000 Sb., o majetku České republiky a jejím zastupování v právních vztazích, ve znění pozdějších předpisů.
- (12) Pokud je Prodávající zaměstnavatelem dle ust. § 78 odst. <sup>1</sup> zák. č. 435/2004 Sb., o zaměstnanosti, ve zněni pozdějších předpisů, zavazuje se Kupujícímu zajistit náhradní plnění ve smyslu ust. § 81 odst. 2 pism. b) a ust. § 81 odst. 3 citovaného zákona v souvislosti s realizací dodávky zboží v rámci této veřejné zakázky, pokud již ze strany Prodávajícího nedošlo k vyčerpání stanoveného limitu.
- (13) Smluvní strany se pro případ zpracování osobních údajů vycházejícího z plnění povinností dle této smlouvy zavazují zavést vhodná technická a organizační opatření tak, aby dané zpracování splňovalo požadavky Nařízení (EU) č. 2016/679 (GDPR) a aby byla zajištěna ochrana práv subjektu údajů.

## **ČI. 7**

## **Cena servisu a platební podmínky**

(1) Za řádně provedený **pozáruční servis** dle čl. 2 odst. 3 smlouvy po dobu trvání této smlouvy uhradí objednatel poskytovateli jednou za 12 kalendářních měsíců, a to v souladu s periodicitou předepsaného pozáručního servisu (dále jen jako **"Cena za pozáruční servis")** a to ve výši:

- Cena bez DPH: 1.200,00 Kč (slovy: jeden tisíc dvě stě korun českých)
- DPH 21 %: 252,00 Kč (slovy: dvě stě padesát dvě koruny české)
- Cena s DPH:  $1.452,00$  Kč (slovy: jeden tisíc čtyři sta padesát dvě koruny české).

Tato cena v sobě zahrnuje veškeré související náklady (tj. práce technika) včetně ceny potřebných náhradních dílů/servisních kitů nutných k provedení BTK dle pokynů výrobce, validace, kalibrace, atp.)

- Garantovaná **cena za hodinu práce technika** při poskytování potřebných servisních služeb  $(2)$ u **pozáručních oprav** přístrojového vybavení, které se projeví či nastanou v době, kdy je poskytován servis dle této smlouvy (dále jen jako **"Cena za hodinu práce technika")** je stanovena ve výši:
	- Cena bez DPH: 600,00 Kč (slovy: šest set korun českých)
	- DPH 21 %: 126,00 Kč (slovy: jedno sto dvacet šest korun českých)
	- Cena s DPH: 726,00 Kč (slovy: sedm set dvacet šest korun českých).
- Garantovaná **cena za jeden výjezd k pozáruční opravě** včetně ztrátového času technika při  $(3)$ poskytování pozáručních oprav přístrojového vybavení, které se projeví Či nastanou v době, kdy je poskytován servis dle této smlouvy (dále jen jako **"Cena za jeden výjezd k pozáruční opravě) je** stanovena ve výši:
	- Cena bez DPH: 500,00 Kč (slovy: pět set korun českých)
	- DPH 21 %: 105.00 Kč (slovy: jedno sto pét korun českých)
	- Cena s DPH: 605.00 Kč (slovy: šest set pět korun českých).
- (4) Cena za hodinu práce technika a cena za výjezd k pozáruční při provádění oprav veškerých vad přístrojového vybavení je poskytovatelem garantována po dobu 2 let ode dne zahájení poskytování pozáručního servisu dle této smlouvy. Počínaje třetím rokem poskytování servisu dle této smlouvy může být cena za hodinu poskytováni potřebných servisních služeb servisním technikem navyšována o míru inflace vyjádřenou přírůstkem průměrného ročního indexu spotřebitelských cen (dále jen **"inflační doložka").**
- (5) V případě, že předpokládaná **cena za servis dle této smlouvy a cena náhradních dílů** překročí částku **30.000,- Kč bez DPH,** poskytovatel před započetím servisní činnosti vystaví Cenový návrh na opravu. Započetí prací ze strany poskytovatele započne až po schváleni Cenového návrhu objednatelem.
- (6) Ceny výše uvedené jsou konečné a neměnné a zahrnují veškeré náklady, které poskytovateli v souvislosti s poskytováním plnění dle této smlouvy vzniknou, pokud nejsou z provádění servisu dle této smlouvy výslovně vyjmuty. Výjimku tvoří jen sjednaná inflační doložka. To nevylučuje vznik práv z odpovědnosti za porušení smlouvy druhou smluvní stranou.
- (7) Poskytovatel může navrhnout zvýšení **ceny** pouze v souvislosti se **změnou daňových právních předpisu** ve smyslu změny zákona o dani z přidané hodnoty č. 235/2004 Sb., **a** to nejvýše o částku odpovídající této legislativní změně, nebo na základě písemné dohody smluvních stran.
- (8) Objednatel nebude poskytovat zálohy.
- (9) Objednatel požaduje daňový doklad (fakturu) v elektronické podobě. Doručeni proběhne do datové schránky objednatele nebo na e-mailovou adresu mktury a homotlete v.
- (<sup>i</sup> 0) Dnem zdanitelného plnění dle odstavce <sup>1</sup> tohoto článku je den uskutečnění úkonu <sup>s</sup> ohledem na periodicitu předepsaného pozáručního servisu a dnem zdanitelného plnění pro odst. 2 a 3 je den uskutečnění úkonu dle těchto odstavců.<sup>4</sup> Poskytovatel je povinen vystavovat fakturu nejpozději do 15 pracovních dnů po uskutečnění zdanitelného plnění. V případě opožděného zaslání daňového dokladu (faktury) je poskytovatel povinen objednateli uhradit takto vzniklou škodu v plné výši. To se vztahuje zejména na případy přenesené daňové povinnosti, kdv by kupující byl v důsledku nevystavení faktury řádně a včas v prodlení s odvedením daně.
- (11) Faktury jsou splatné ve Ihutě 60 **(šedesát) dní** ode dne doručení daňového dokladu (faktury) objednateli. Doba splatnosti je sjednána v souladu s ust. § 1963 odst. 2 občanského zákoníku s ohledem na povahu plnění předmětu této smlouvy, s čímž smluvní strany podpisem této smlouvy výslovně souhlasí.
- (12) Faktury budou objednatelem hrazeny bezhotovostním převodem na účet poskytovatele uvedený v hlavičce této smlouvy.
- (13) Faktura musí obsahovat náležitosti stanovené příslušnými právními předpisy, a to zejména zákonem č. 235/2004 Sb., o dani z přidané hodnoty, ve znění platném k datu uskutečněni zdanitelného plnění, a zákonem č. 563/1991 Sb., o účetnictví, ve znění platném k témuž datu. Na faktuře budou identifikovány smluvní strany, dále na ní bude uvedena specifikace zdravotnického přístroje (min. název, typ, výrobní číslo, evidenční číslo objednavatele), k němuž je poskytován servis, popis servisní činnosti, číslo této smlouvy a příp. objednávky objednatele, podpis osoby oprávněné k vystavení faktury' poskytovatele, je-li to technicky možné. K faktuře budou doloženy kopie příslušných podepsaných servisních výkazů jako její nedílná příloha.
- (14) V případě, že zaslaná faktura nebude mít náležitosti daňového dokladu nebo na ní nebudou uvedenv údaje specifikované v této smlouvě, nebo bude neúplná a nesprávná, je jí (nebo její kopii) objednatel oprávněn vrátit poskytovateli k opravě či doplnění a nedostává se do prodlení s úhradou faktury. Od doručení opravené faktury začíná běžet nová lhůta splatnosti.
- (15) Poskytovatel podpisem této smlouvy přebírá na sebe nebezpečí změny okolností ve smyslu ust. § 1765 občanského zákoníku.

## **ČI. 8**

## **Záruka**

- (1) Na servis poskytuje poskytovatel záruku v délce trvání 6 měsíců a na dodané náhradní díly poskytuje poskytovatel záruku v délce trvání 2 let. Zaruka na servis a na náhradní díly trvá rovněž po ukončení trváni této smlouvy.
- (2) Objednatel je povinen oznámit případné vady poskytnutého servisu bez zbytečného odkladu poté, kdy je zjistil nebo při náležité pozornosti zjistit měl
- (3) Pokud tato smlouva nestanoví jinak, nároky z vad se řídi obecnou úpravou občanského zákoníku. Nároky z vad se nedotýkají nároku na náhradu škody nebo nároku na smluvní pokutu.

## **ČI. 9**

## **Pojištění**

(1) Poskytovatel prohlašuje, že má uzavřenu pojistnou smlouvu o pojištění odpovědnosti za škodu způsobenou objednateli či třetí osobě při výkonu podnikatelské činnosti, a to ve výši\*

<sup>&#</sup>x27; Fakturace těchto úkonů probíhá vždy po jejich provedení, když vznikne tato potřeba.

minimálně **500.000,- Kč** (slovy pět set tisíc korun českých). Kopie pojistné smlouvy respektive dokument potvrzující pojištění tvoří Přílohu č. 4 této smlouvy'. Poskytovatel se zavazuje mít uzavřenou pojistnou smlouvu po celou dobu účinnosti této smlouvy.

- *(2)* Poskytovatel je povinen udržovat platné pojištění <sup>i</sup> tehdy, pokud dojde ke změně v rozsahu a povaze prováděného servisu; v případě změn prováděného servisu je povinen pojišťovatele včas informovat a případně změnit rozsah pojištění tak, aby pojistná smlouva poskytovala po celou dobu poskytování servisu pojistné krytí požadované v odst. <sup>1</sup> tohoto článku smlouvy, V případě změny pojistné smlouvy v průběhu poskytování servisu dle této smlouvy je poskytovatel povinen předložit objednateli doklad o změně pojistné smlouvy a o zaplacení pojistného, a to nejpozději ve lhůtě 3 pracovních dnů.
- (3) Jakékoliv škody z plnění vzniklé objednateli, tedy <sup>i</sup> škody, které nebudou kryty pojištěním dle tohoto článku, budou hrazeny poskytovatelem.
- (4) V případě, že objednatel nebo poskytovatel bude postupovat v rozporu s podmínkami stanovenými pojistnou smlouvou, je povinen druhou stranu odškodnit za jakékoliv ztráty nebo nároky vyplývající z nedodržení pojistných podmínek.
- (5) V případě, že poskytovatel poruší povinnost uvedenou v odst. <sup>1</sup> tohoto článku, je objednatel oprávněn od této smlouvy odstoupit.

## **ČI. 10 Doba trvání a zánik smlouvy, přerušení poskytování servisu**

- (1) Tato smlouva se uzavírá na dobu poskytování servisu uvedenou v čl. 2 odst. 5 této smlouvy.
- (2) Jakékoliv změny a dodatky k této smlouvě nebo její ukončení musí mít písemnou formu a musí být podepsané oběma smluvními stranami Případné dodatky k této smlouvě budou označeny jako "Dodatek" a vzestupně číslovány v pořadí, v jakém byly postupně uzavírány tak, aby dříve uzavřený Dodatek měl vždy číslo nižší, než Dodatek pozdější.
- (3) Tato smlouva může být ukončena pouze písemně, a to:
	- a) dohodou podepsanou oběma smluvními stranami, v tomto případě platnost a účinnost smlouvy končí ke sjednanému dni;
	- b) odstoupením od této smlouvy v důsledku nesplnění povinnosti vyplývající z této smlouvy řádně a včas ani po uplynutí dodatečně poskytnuté lhůtě 30 dnů;
	- c) odstoupením od této smlouvy v důsledku zahájení insolvenčního řízení vůči druhé smluvní straně.
	- d) vypovědí ze strany objednatele bez udání důvodu, kdy výpovědní doba činí 3 měsíce a počíná běžet prvním dnem měsíce následujícího po měsíci, ve kterém byla písemná výpověď druhé straně doručena.
- (4) Odstoupení nabývá účinnosti dnem prokazatelného doručeni druhé smluvní straně. V případě, že odstoupení od smlouvy není možné doručit druhé smluvní straně ve lhůtě 10 ti dnů od odeslání, považuje se odstoupení od smlouvy za doručené druhé smluvní straně uplynutím 10. dne ode dne prokazatelného odesláni takového odstoupení od smlouvy druhé smluvní straně.
- (5) V důsledku zániku smlouvy nedochází k zániku nároků na náhradu škody vzniklých porušením této smlouvy, nároků na uhrazení smluvních pokut, ani jiných ustanovení, která podle projevené vůle stran nebo vzhledem ke své povaze mají trvat i po jejím zániku.

strany smluvní pokutu ve výši 10.000,- Kč (slovy: deset tisíc korun českých) za každé jednotlivé porušení povinnosti použít výhradně výrobcem doporučené náhradní díly nebo porušení povinnosti použít výhradně nové výrobcem doporučené náhradní díly.

- (5) Pro případ porušení povinnosti mlčenlivosti uvedené v čl. 5 odst. 3 této smlouvy je poskytovatel povinen zaplatit smluvní pokutu ve výši **20.000,- Kč** (slovy: dvacet tisíc konin českých) za každé jednotlivé porušení této povinnosti.
- (6) V případě prodlení poskytovatele se zapůjčením náhradního přístrojového vybavení srovnatelných nebo lepších parametrů po celou dobu opravyje poskytovatel povinen zaplatit objednateli smluvní pokutu ve výši **500,-** Kč (slovy: pět set korun českých) za každý <sup>i</sup> započatý den prodlení.
- (7) Smluvní pokuta dle této smlouvy je splatná po porušení uvedené povinnosti, na něž se vztahuje, do 10 dnů od doručení písemné výzvy oprávněné smluvní strany kjejí uhiadě straně povinné, a to bezhotovostním převodem na bankovní účet oprávněné smluvní strany, uvedený v hlavičce této smlouvy.
- (8) Povinností zaplatit smluvní pokutu není dotčen nárok na náhradu škody, jež se hradí v plné výši bez ohledu na uhrazenou výši smluvní pokuty. Smluvní strany vylučují aplikaci ust. § 2050 OZ. Zaplacením smluvní pokuty dále není dotčena povinnost poskytovatele splnit závazky vyplývající z této smlouvy.
- (9) Objednatel nepřipouští sjednaní omezeni rozsahu náhrady škody. Jakékoli vyloučení či omezení rozsahu náhrady škody způsobené výrobkem uvedené v dohodě se považuje za nesjednané.
- (10) Objednatel neakceptuje sjednání smluvních pokut ve svůj neprospěch, jakákoli ujednám o smluvních pokutách, které by měl hradit objednatel, se tedy ve smlouvě považují za nesjednané.

## **Čl. 13 Podmínky doručování**

- (1) Veškerá komunikace smluvních stran v záležitostech vyplývajících z této smlouvy bude probíhat následujícími způsoby: prostřednictvím držitele poštovní licence na adresy sídel smluvních stran uvedené v hlavičce této smlouvy, prostřednictvím kontaktních osob prodávajícího, resp. kupujícího uvedených v hlavičce smlouvy, datovou schránkou, emailem či osobně v sídlech smluvních stran.
- (2) Smluvní strany jsou povinny pravidelně přebírat poštu, případně zajistit její pravidelné přebírání na své doručovací adrese. Při změně místa podnikání/sídla smluvní strany, je tato smluvní strana povinna neprodleně informovat o této skutečnosti druhou smluvní stranu a oznámit ji adresu, která bude její novou doručovací adresou. Doručí-li smluvní strana druhé smluvní straně písemné oznámení o změně doručovací adresy, rozumí se dohodnutou doručovací adresou dotčené smluvní strany nově sdělená adresa. Smluvní strany berou na vědomí, že porušení povinnosti řádně přebírat poštu dle tohoto odstavce může mít za následek, že doručení zásilky bude zmařeno a nastanou účinky doručení dle odst. 3 tohoto článku.
- (3) Pro účely této smlouvy se písemnost odeslaná prostřednictvím držitele poštovní licence považuje za doručenou nejpozději třetím pracovním dnem od odeslání (tímto ustanovením není dotčen čl. 10 odst. 4 této smlouvy upravující okamžik doručení písemnosti obsahující odstoupení od smlouvy), písemnost odeslaná e-mailem okamžikem potvrzení o jejím doručení adresátovi a písemnost odeslaná datovou schránkou okamžikem dodáním do datové schránky adresáta.

(6) Objednatel je oprávněn pozastavit poskytování plnění dle této smlouvy doručením písemné výzvy k pozastavení poskytování servisu poskytovateli (dále jen **..pozastavení poskytování servisu"),** a to do doby přesně stanovené ve výzvě, nebo do doručení písemného odvoláni této výzvy. Za dobu, kdy je pozastaveno poskytování servisu, poskytovatel není povinen plnit dle této smlouvy, zejména není povinen odstranit závady, které se projevily v době.

## **či. <sup>11</sup>**

## **Předání a převzetí**

- (1) Po řádném provedeni servisu je poskytovatel povinen předat objednateli výsledek své činnosti a vystavit o tomto předáni objednateli písemné potvrzení. Poskytovatel se zavazuje objednatele písemně či prostřednictvím e-mailové komunikace na adresu vyzvat k převzetí výsledku své činnosti a sdělit objednateli konkrétní datum a čas předání **přiměřenou dobu předem s ohledem na prováděný servisní úkon (tj. alespoň 2 pracovní dny předem, pokud nejde o servisní úkon prováděný v sídle kupujícího),** aby objednatel zajistil účast osoby oprávněné k převzetí. Pokud poskytovatel tuto lhůtu nedodrží, je objednatel oprávněn převzetí odmítnout. Na výzvu poskytovatele objednatel bez zbytečného odkladu zareaguje stejným způsobem, když určí osobu oprávněnou k převzetí výsledku.
- (2) Pokud by objednatel nebyl schopen v daném termínu zajistit účast oprávněné osoby k převzetí výsledku činnosti poskytovatele, bude mezi smluvními stranami dojednán náhradní termín předání a převzetí, který bude vyhovovat oběma stranám.
- (3) Poskytovatel je povinen zároveň před předáním a převzetím výsledku své činnosti na své nebezpečí provést přezkoušení přístrojového vybavení a jeho uvedení zpět do provozu za účelem zjištění, že servis byl řádně proveden. Provedením tohoto přezkoušení se poskytovatel nemůže dovolávat existence zjevných vad, ledaže prokáže, že zjevná vada musela být objednateli při provedení tohoto přezkoušení známa.
- (4) Předpokladem předání a převzetí výsledku činnosti poskytovatele je prokázání, že přístrojové vybavení je po provedení servisu způsobilé plnit své funkce a má předepsané, přip. jinak obvyklé vlastnosti.
- (5) Objednatelje povinen převzít výsledek řádně provedeného servisu v místě plnění a v souladu s touto smlouvou. Objednatel je oprávněn převzetí výsledku činnosti poskytovatele odmítnout zejména v případě, že tento výsledek bude vykazovat vadu (vady) přístrojového vybavení nebo použitého náhradního dílu, které byly předmětem servisní činnosti.

## **ČI. 12**

## **Sankce**

- (1) Výše úroků z prodleni se řídí platnými právními předpisy České republiky.
- (2) V případě prodleni poskytovatele s termínem odstranění řádně oznámených vad ve lhůtě uvedené v Čl. 4 odst. 5 této smlouvy zaplatí poskytovatel objednateli smluvní pokutu ve výši **500,- Kč** (slovy: pět set konin českých) za každý započatý pracovní den prodleni poskytovatele přesahující 10. pracovní den od nahlášeni.
- (3) V případě porušení povinnosti provádět bezpečnostně technické kontroly, opravy a instniktáž pouze vyškolenými pracovníky dle ZZP, je poskytovatel povinen zaplatit objednateli smluvní pokutu ve výši 5.000,- Kč (slovy: pět tisíc korun českých) za každé jednotlivé porušeni této povinnosti.
- (4) Pro případ porušení povinnosti použít při provádění servisu přístrojového vybavení pouze nové náhradní díly doporučené pro tyto účely výrobcem, sjednávají smluvní strany smluvní

## **ČI. 14<sup>2</sup>**

## **Přílohy**

- (1) Příloha č. 1: Výpis z obchodniho/živnostenského rejstříku poskytovatele (je-li v něm zapsán)
- (2) Příloha č. 2: Doplněná technická specifikace předmětu plnění
- (3) Příloha č. 3: Cenová tabulka<sup>3</sup>
- (4) Příloha č. 4: Doklad o pojištění odpovědnosti za škodu způsobenou třetí osobě
- (5) Příloha č. 5: Návod
- (6) Příloha č. 6: Všeobecné obchodní podmínky NNH
- (7) Příloha č. 7. Seznam poddodavatelů (příp. prohlášení o jejich nevyužití).

V případě rozporu mají ustanovení této smlouvy přednost před přílohami.

## **ČI. 15**

#### **Závěrečná ustanovení**

- (<sup>1</sup>) Smlouva nabývá platnosti dnemjejího podpisu poslední ze smluvních stran <sup>a</sup> účinnosti ihned po uplynutí záruční doby dle kupní smlouvy v souvislosti s niž se tato smlouva uzavírá.
- (2) Smluvní strany souhlasí se zveřejněním všech náležitostí smluvního vztahu založeného touto smlouvou, jakož <sup>i</sup> se zveřejněním celé této smlouvy. S ohledem na skutečnost, že právo zaslat smlouvu k uveřejnění do registru smluv náleží dle zákona o registru smluv oběma smluvním stranám, dohodly se smluvní strany za účelem vyloučení případného duplicitního zaslání k uveřejnění do registru smluv na tom, že tuto smlouvu zasílá k uveřejnění do registru smluv kupující. Kupující bude ve vztahu k této smlouvě plnit též ostatní povinnosti vyplývající pro něj ze zákona o registru smluv.
- (3) Smluvní vztahy založené touto smlouvou mezi smluvními stranami a jí výslovně neupravené se řídí obchodními podmínkami NNH a českým právním řádem, především pak ustanoveními občanského zákoníku, pokud smlouva nestanoví jinak.
- (4) Veškeré změny, jež mají vliv na plnění závazků z této smlouvy (zejména změna obchodní firmy, sídla, statutárních orgánů oprávněných jménem společnosti jednat, odpovědných zástupců, přihlášení či odhlášení DPH, pověřeného pracovníka, místa dodávky, bankovního spojení apod.), budou oznámeny písemným doporučeným dopisem druhé smluvní straně nejpozději do 5 pracovních dnů ode dne, kdy ke změně došlo.
- (5) Smluvní strany stanoví, že pokud je smlouva uzavřena na základě zadávacího řízeni, výběrového řízení veřejné zakázky malého rozsahu či obchodní veřejné soutěže, budou vykládat tuto smlouvu s ohledem najednáni stran v řízení, na základě kterého byla smlouva uzavřena, zejména s ohledem na obsah nabídky poskytovatele jako dodavatele, zadávací podmínky a odpovědi na případné žádosti o vysvětlení zadávací dokumentace.
- (6) Smluvní strany prohlašují, že si tuto smlouvu před jejím podpisem přečetly, a shledaly, že její obsah přesně odpovídá jejich pravé a svobodné vůli a zakládá právní následky, jejichž dosaženi svým jednáním sledovaly, a proto ji níže, prosty omylu, lsti a tísně, jako správnou podepisují.

<sup>&</sup>quot; Účastník příp. připojí jako další přílohu plnou moc, pokud smlouvu za prodávajícího podepisuje osoba na základě plné moci.

<sup>3</sup> Tato příloha se shoduje s přílohou č. 9 ZD.

- (7) Smluvní strany na závěr této smlouvy wslovně prohlašují, že jim nejsou známy žádné okolnosti bránici v uzavření této smlouvy.
- (8) Použití obecných obchodních zvyklostí a zvyklostí zachovávaných v odvětvích, ve kterých smluvní strany podnikají, na závazky založené touto smlouvou se vylučuje. Smluvní strany si rovněž potvrzují, že si nejsou vědomy žádných dosud mezi nimi zavedených obchodních zvyklostí či praxe.
- (9) Tato smlouva představuje úplnou smlouvu smluvních stran ohledně předmětu plnění a nahrazuje veškeré předchozí smlouvy, smlouvy a jiná ujednání učiněná ve vztahu k tomuto předmětu plnění smluvními stranami v minulosti, ať již v písemné, ústní Či jiné formě.
- (10) Smlouvaje vyhotovena ve **třech stejnopisech** stejné právní síly, z nichž objednateli náleží dvě vyhotovení, a poskytovateli náleží jedno vyhotovení.

V Praze dne: 15.02.2019

V Praze dne 11 G 2019

Poskytovatel: expansion objednatel:

**VISUALCOMM s.r.o** Ing. Vladimír Harapes jednatel

*VIELLAL CONVINALISME* **MARKLES LOCALITY LIBRE** CZZTIAKTTI - ORIPRAHA, 6 distribution parts  $-1$ 

**Nemocnice Na Homolce** MUD<sub>k</sub>-Retr Poloutek, MBA ředitel nemocnice

THE TINEMOCNICE IL NEW UNIUL 150 3C Praha 5, Roentgenova

## **Výpis**

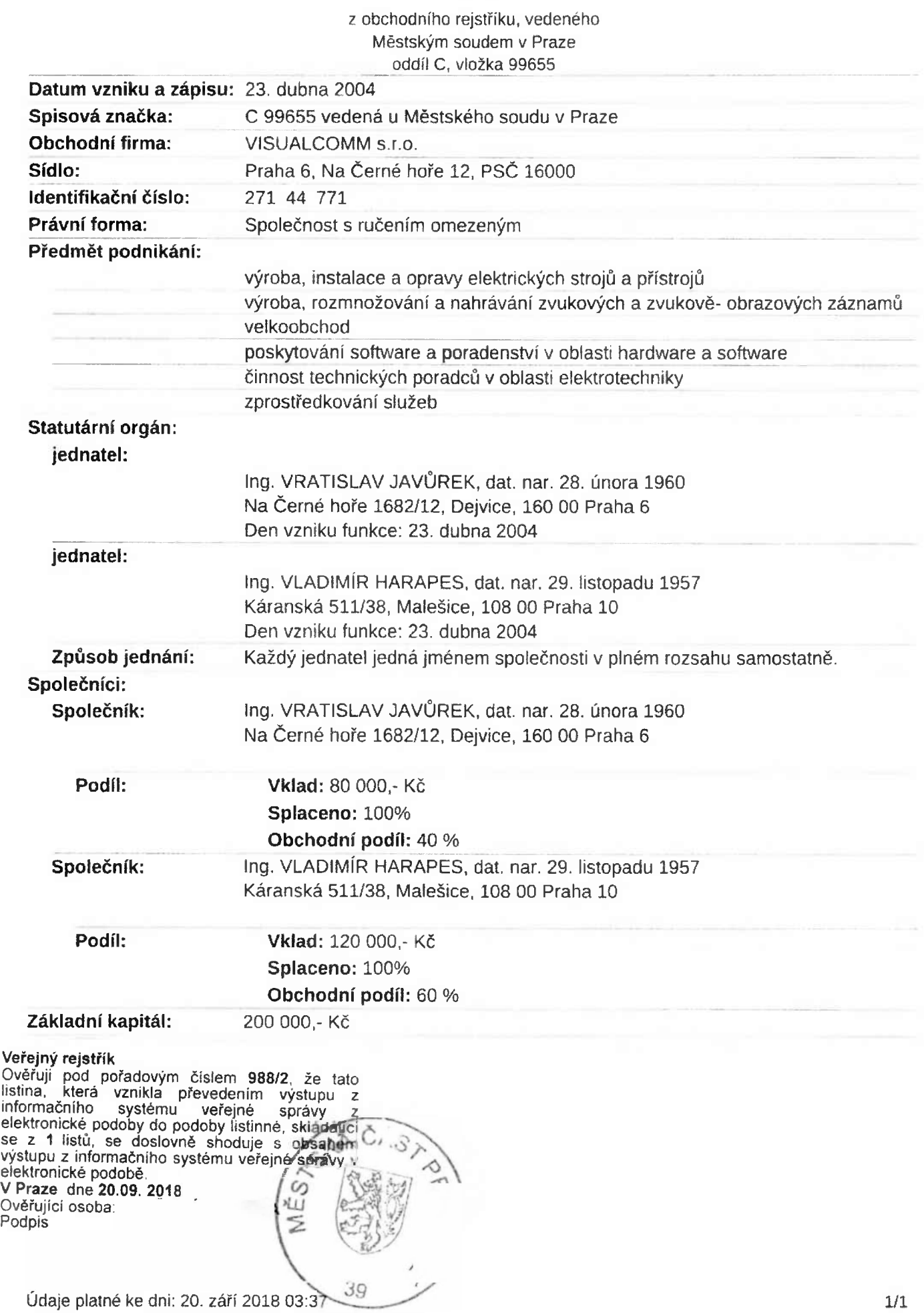

Příloha č. 2: Technická specifikace zboží

# **MEDI CAPTURE**

**NEW RELEASE** 

## MediCap® USB300

The new MediCap' USB300 offers several new enhancements, building upon its and easiest to use medical video recorder. mode with twice the quality of Blu-Ray, making it the perfect choice for high performance recording.

MEDI CAPTURE

ULTRA MODE

 $F(D)$ 

i

**3D (TB)** 

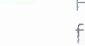

### **HD/3D Medical Video Recorder**

Records HD and 3D video from your endoscope or surgical camera. Saves to an internal hard drive, external USB drive, or network drive.

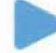

#### **Intuitive Use**

It's so easy, no training is needed. Just plug it in and go. You'il be recording videos within minutes of opening the box.

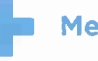

## + **Medical Grade**

With its steel case and fluid resistant front panel, the USB300 is built to withstand the rigors of the OR, and it's so compact it will fit on any cart

Medical Imaging Made Easy<sup>™</sup>

## **Powerful Features** MediCap® USB300 Specs<sup>1</sup>

## **compatible - versatile - affordable**

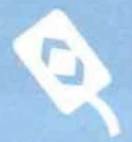

**Foot Pedal Connect to your scope's trigger or to a foot pedál (optional).**

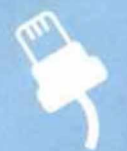

**Ethernet Connection Internal Hard drive** Network

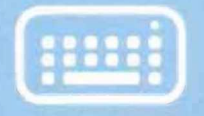

Keyboard **input patient data to organize your photos and videos (oottonal).**

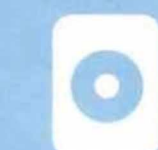

Increased capacity ITB stores 100's of hours of videos.

## Also available...

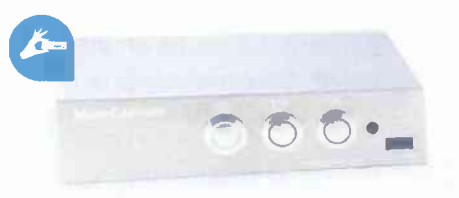

## **MediCap® MVR Lite**

The most compact hígh performance medical video recorder on the market, for surgeons who need simple recording at an even more affordable price.

**MediCapture, lne. - North America**

2250 Hickory Road, Suitě 200 Plymouth Meeting, PA 19462, USA

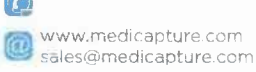

## **Médi Capture**

© 2015 MediCapture. lne. USB300U-DS01-EN-150813-MC

#### **MediCapture Europe B.V.** Kraanpoort 10

**Print** 

6041 EG Roermond The Netherlands

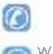

www.medicapture.com sales.europe@medicapture.com

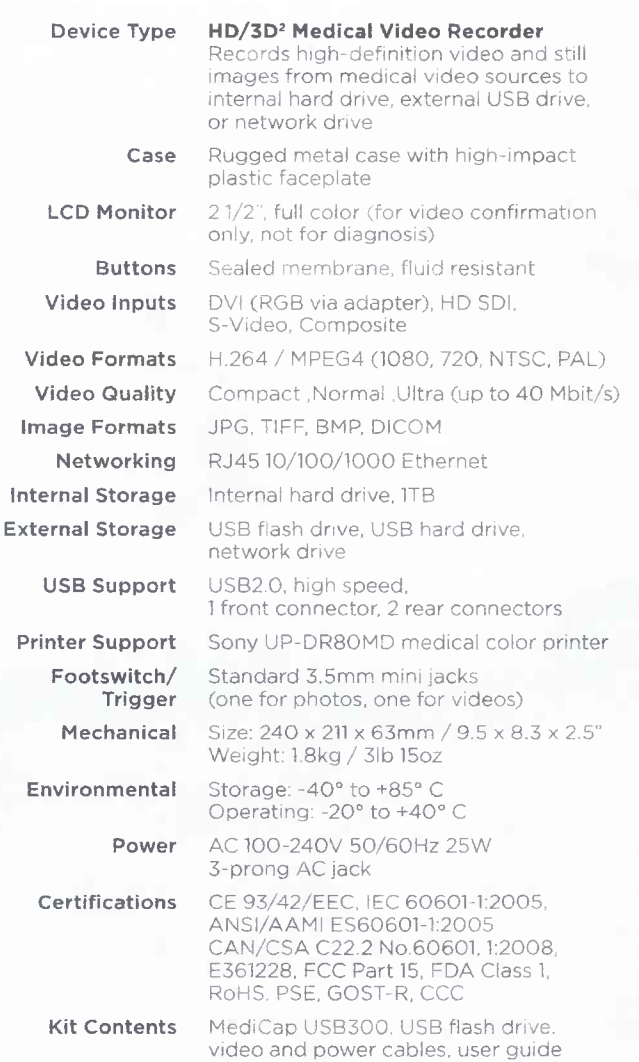

<sup>1</sup> Subject to change

<sup>2</sup> With optional 3D cable (3D side by side recording only)

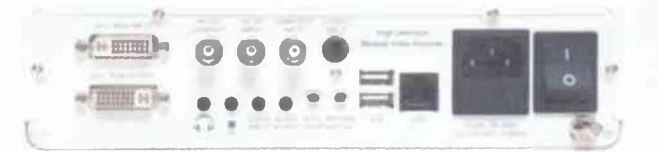

Back Panel

**VISUALCOMM Ltd.** Komunardu 36 CZ170 00 Praha 7 Czech Republic

 $\boldsymbol{\varpi}$ www.visualcomm.cz info@visualcomm.cz

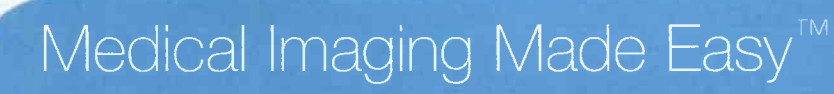

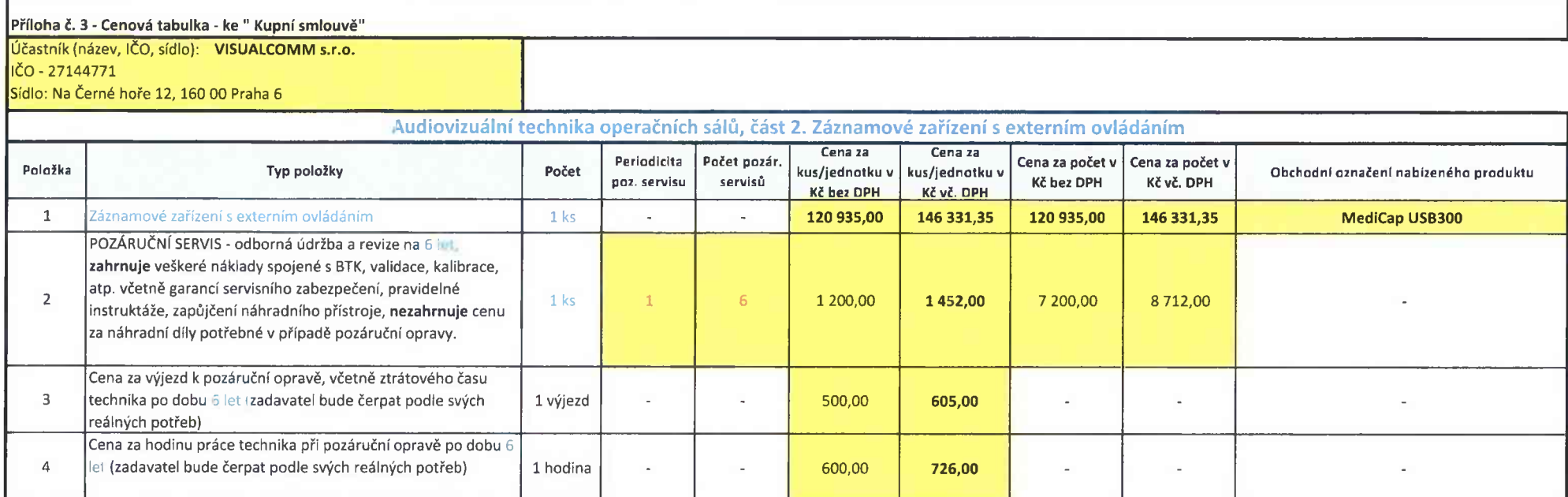

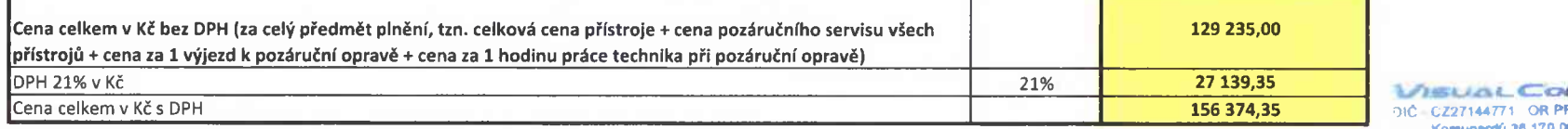

**NEUGL CO Komunardů se <sup>170</sup> <sup>O</sup>» »1XI <sup>220</sup> eoo <sup>061</sup> tax •<**

Účastník doplní zlutě označená pole a procentuální výši DPH. Do počtu u pozáručního servisu účastník doplní počet předepsaných pozáručních servisů (BTK) výrobcem přístrojového vybavení nutných provést za dobu 6 let poskytování pozáručních servisu (v případě, že předmětem smluv je pořízení resp. pozáruční<br>Dobrování province v protokování protokování protokování pozáručních servis více kusů přístrojového vybavení zohlední účastník v ceně za počet u pozáručního servisu celkový počet servisovaného přístrojového vybavení). Pro hodin hodini hodini na podpis účastníka podpis účastníka a podpis úča

F

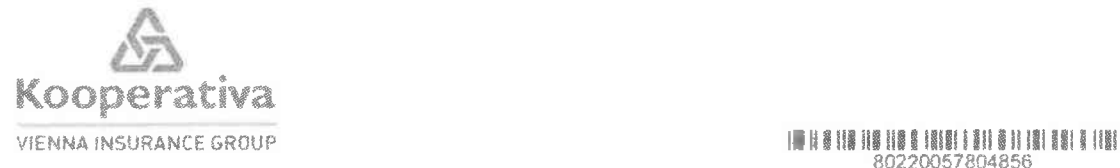

**80220057804856** VISUALCOMM s.r.o.

 $79I<sub>6</sub>$ 

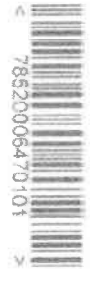

Na Černé hoře 1682/12 160 00 Praha 6

## Pojistka k pojistné smlouvě č. 8602958993

**Kooperativa pojišťovna, a.s., Vienna Insurance Group, vydává tuto pojistku jako potvrzení o uzavření pojistné smlouvy.**

Trend - standardní pojištění podnikatelských rizik

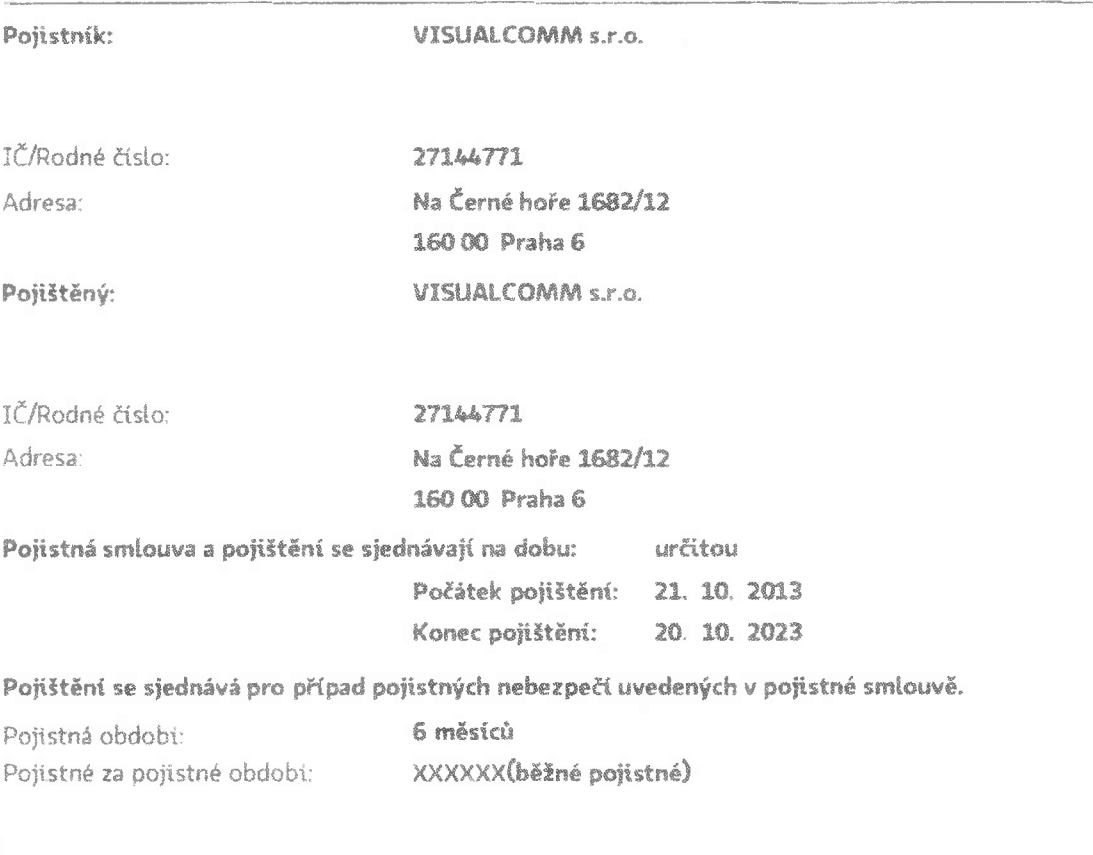

První pojistné období začíná dnem počátku pojištění. Další pojistná období začínají vždy k datu; 21.4., 21.10. každého roku.

Další údaje jsou uvedeny na druhé straně.

Poloha Č. 4: Doklad o pojištění odpovědnosti za škodu způsobenou třetí osobě **8930224203**

Pojistné za pojistné období je splatné vždy k prvnímu dni dohodnutého pojistného období na účet pojistitele:

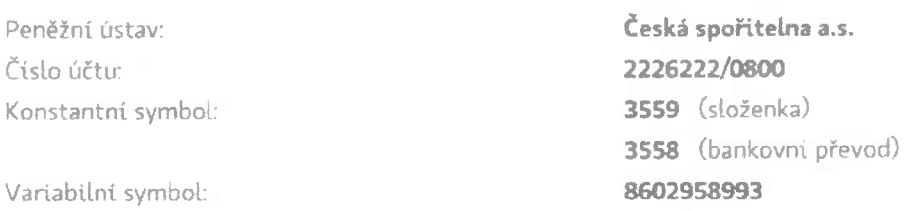

**Budete-li požadovat jakoukoliv změnu v pojištění, obraťte se prosím na obchodního zástupce nebo agenta, který pojištění sjednal, nebo na makléře, který pojištění zprostředkovat**

Adresa našeho kontaktního pracoviště:

**Kooperativa pojišťovna, a.s., Vtenna Insurance Group Centrum správy pojistných smluv Brněnská 634 664 42 Modříce Infolinka: 841105 105, fax: 547 212 602, e-mail: info@koop.cz**

Dojde-lí ke škodné události, která by mohla být důvodem vzniku práva na pojistné plnění, obraťte se prosím bez zbytečného odkladu na naši nejblížší kancelář nebo na makléře, který pojištění zprostředkoval Ústní nebe telefonické oznámení pak potvrďte písemně.

V písemném styku <sup>s</sup> pojišťovnou se obracejte vždy na výše uvedené kontaktní pracoviště. V každém sdělení uvádějte přesné číslo pojistné smlouvy.

Zkontrolujte si prosím tyto základní údaje <sup>a</sup> v případě nesrovnalostí nás kontaktujte. Do pojistné smlouvy sí prosím doplňte její číslo (je uvedeno v záhlaví této pojistky). Doporučujeme Vám také, abyste si smlouvu <sup>a</sup> pojistku uložili společně.

Děkujeme Vám za důvěru, kterou jste nám projevil(a) sjednáním tohoto pojištění.

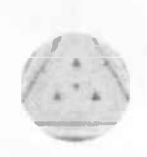

předseda představenstva a generální ředitel 11. 11. 2013

**členka představenstva**

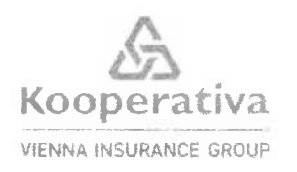

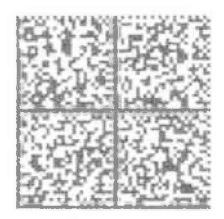

## Pojistná smlouva

## č.8602958993

pro pojištění podnikatelských rizik - TREND 7

**Kooperativa pojišťovna,a.s..Vienna Insurance Group**

se sídlem Pobřežní 665/21, 186 00 Praha 8, Česká republika

IČ 47116617, zapsaná v obchodním rejstříku u Městského soudu v Praze, sp. zn. B 1897 (dále jen "pojistitel")

**a**

## **VISUALCOMM s.r.o.**

Jednající *i* zastoupená:

Ing. Vratislav Javůrek, jednatel IČ 27144771 C 99655 vedená u Městského soudu v Praze se sídlem *l* bydlištěm Na Černé hoře , č. or. 12,160 00 Praha 6, Česká republika Korespondenční adresa je shodná s adresou sídla.

#### **Prostředky elektronické komunikace:**

Vyloučeni z elektronické komunikace: ANO

(dále jen "pojistník")

### **uzavírají**

podle zákona č 37/2004 Sb., o pojistné smlouvě, v platném znění, tuto pojistnou smlouvu (dále jen "smlouva"), která spolu s pojistnými podmínkami pojistitele uvedenými v článku I. této smlouvy a přílohami této smlouvy tvoří nedílný celek.

#### **ČLÁNEK I. ^voctm ustanoveni**

- 1. Pojistník sjednává pojištění uvedené v této pojistné smlouvě ve svůj prospěch, tj. je zároveň pojištěným,
- **2. Předmět činnosti pojištěného ke dni uzavřeni této smlouvy je vymezen v následujících přiložených dokumentech:**

živnostenském listu ze dne 10.10.2013 výpisu z obchodního rejstříku ze dne 10.10.2013

**3. Pro pojištěni sjednané touto smlouvou platí zákon o pojistné smlouvě a ostatní obecně závazné právní předpisy v platném zněni, ustanovení pojistné smlouvy a následující pojistné podmínky:**

P - 100/09 - Všeobecné pojistné podmínky pro pojištění majetku a odpovědnosti P -150/05 - Zvláštní pojistné podmínky pro živelní pojištěni P - 200/05 - Zvláštní pojistné podmínky pro pojištěni pro případ odcizení P - 600/05 - Zvláštní pojistné podmínky pro pojištění odpovědnosti za škodu P - 500/11 - Dodatkové pojistné podmínky pro pojištěni podnikatelských rizik - TREND.

ZSU - 500/11 - Zvláštní smluvní ujednáni k pojištěni odpovědnosti za škodu

které jsou nedílnou součástí této smlouvy a s nimiž byl pojistník seznámen před sepsáním této smlouvy.

**4. Doba trvání pojištěni**

**Počátek pojištění: 21.10.2013**

**Konec pojištěni: 20.10.2023**

### **ČLÁNEK II.**

#### **Pojištěni maietku na miste pojištění**

Místo pojištění č. 1: Komunardů 1091, č. or. 36, 170 00 Praha, Holešovice

#### **1, ŽIVELNÍ POJIŠTĚNÍ**

1.1 Sjednává se základní živelní pojištění v rozsahu "POŽÁR" a "NARAZ" pro tyto predmety pojištění:

- **1.1.1 Souborzásob.** Pojistná částka 500 000 Kč.
- **1.1.2 Soubor ostatních vlastních věci movitých.** Pojišťuje se na novou cenu. Pojistná částka: 150 000 Kč.
- **1.1.3 Soubor cizích věci převzatých.** Popis předmětu: Věci přijaté do opravy Pojišťuje se na časovou cenu. Pojištění se sjednává na první riziko. Limit pojistného plnění 200 000 Kč

Strana 2 (celkem 7), PDF

**Spoluúčast pro základní živelní pojištěni v rozsahu "POŽÁR" a "NÁRAZ" na místě pojištění č. <sup>1</sup> činí 5 000 Kč.**

- 1.2 Sjednává se doplňkové živelní pojištění v rozsahu "VODOVOD" pro
- **1.2.1 Movité véci, které jsou pojištěny v základním živelním pojištění.** Pojistná částka: 850 000 Kč.

**Spoluúčast pro případ vodovodní škody činí 5 000 Kč.**

#### **2, POJIŠTĚNÍ PRO PŘÍPAD ODCIZENÍ**

- 2.1 Sjednává se pro tyto předměty nojištění:
- **2.1.1 Soubor zásob.** Sjednává se zlomkové pojištění. Limit pojistného plnění: 200 000 Kč.
- **2.1.2 Soubor ostatních vlastních věcí movitých.** Pojišťuje se na novou cenu. Pojistná částka: 150 000 Kč.
- **2.1.3 Soubor cizích věcí převzatých.** Popis předmětu: Věci přijaté do opravy Pojišťuje se na časovou cenu. Pojištění se sjednává na první riziko. Limit pojistného plněni: 200 000 Kč

**Spoluúčast pro případ odcizení na místě pojištění č. <sup>1</sup> činí 5 000 Kč.**

#### **ČLÁNEK lil. PpIŠÍ druhy ppjišťéni**

#### **1, POJIŠTĚNÍ ODPOVĚDNOS TI ZA ŠKODU**

#### **1.1 Základní pojištění**

Sjednává se pojištění odpovědnosti za škodu včetně odpovědnosti za škodu způsobenou vadou výrobku

Pojištěni se vztahuje na odpovědnost za škodu způsobenou v souvislosti s předmětem činnosti pojištěného dle čl. I. odst. 2.

Limit pojistného plněni. 2 000 000 Kč Spoluúčast 5 000 Kč

Pokud činnost (některá z činností), na niž se vztahuje pojištění sjednané touto smlouvou, zahrnuje více oborů či podskupin (dále jen "obory činnosti") – jako např. obory činnosti živnosti volné, vztahuje se polištění pouze na ty obory činnosti, které jsou výslovné uvedeny ve smlouvě, resp. jejích přílohách. Nejsou-lí obory činnosti ve smlouvě výslovně uvedeny, vztahuje se pojištění na ty obory činnosti, které má pojištěný uvedeny v příslušném rejstříku, registru nebo jiné veřejné evidenci ke dni sjednáni pojištění.

**Hlavní činnosti pojištěného. Za hlavní činnosti se považují činnosti s nejvyšším podílem na ročních příjmech pojištěného:**

- obchod s elektrozbožím, spotř. elektronikou

- montáž, opravy, revize a zkoušky vyhrazených elektrických zařízení, chladicích zařízení a tepelných čerpadel

- opravna elektrospotřebičů, spotřební elektroniky

- kancelář - obecně (např. zprostředkovatel...)

Předpokladem plněni pojistitele je současné splnění následujících podmínek:

- a) škoda byla způsobena v souvislosti s předmětem činnosti pojištěného dle čl. I. odst. 2,
- b) pojištěný je v době vzniku škodné události oprávněn k provozováni příslušné činnosti na základě obecně závazných právních předpisů,
- c) odpovědnost za škodu způsobenou v souvislosti s prisiušnou činností není z pojištění vyloučena.

Činnosti, které jsou z pojištěni odpovědnosti za škodu, případně z pojištění odpovědnosti za škodu způsobenou vadou výrobku vyloučeny nebo u nichž je možno sjednat limit pojistného plnění maximálně do výše 5 mil. Kč, jsou uvedeny v ZSU 500/11, která tvoří nedílnou součást této pojistné smlouvy. Mezi činnosti, ve vztahu k nimž je vyloučeno pojištěni odpovědnosti za škodu způsobenou vadou výrobku, patři mj. také činnost:

**- kancelář - obecně (např. zprostředkovatel...)**

která je v této pojistné smlouvě uvedena jako činnost hlavni.

**1.2 Dodatková pojištěni**

Sjednává se:

Dodatkové pojištění "D", které se vztahuje na odpovědnost za škodu způsobenou na movité věci, kterou pojištěný převzal za účelem provedení objednané činnosti. Za cizí věci převzaté se pro účely tohoto pojištěni nepovažuji motorová vozidla.

Omezený limit plnění: 200 000 Kč

Spoluúčast 5 000 Kč

#### **1.3 Územní platnost**

Pojištění se vztahuje na pojistné události, při nichž nastane Škoda na území České republiky.

#### **ČLÁNEK VI. Závěrečná ustanoveni**

#### **1. Pojistník prohlašuje, že:**

- a) věci nebo činnosti uvedené v této pojistné smlouvě nejsou pojištěny proti stejným nebezpečím u jiného pojistitele, není-li v této smlouvě uvedeno jinak,
- b) všechny údaje uvedené v této pojistné smlouvě odpovídají skutečnosti, a bere na vědomi, že je povinen v průběhu doby trváni pojištěni bez zbytečného odkladu oznámit všechny případné změny v těchto údajích,
- c) úplně a pravdivě odpověděl na písemné dotazy pojistitele týkající se sjednávaného pojištění a je si vědem povinnosti v průběhu trváni pojištěni bez zbytečného odkladu pojistiteli oznámit všechny případné změny v těchto údajích,
- d) mu byly oznámeny informace v souladu s ustanovením § 65 a násl. zákona č, 37/2004 Sb,. o pojistné smlouvě, a dále že byl informován o rozsahu a účelu zpracování jeho osobních údajů a o právu přístupu k nim v souladu s ustanovením § 11, 12 a 21 zákona č. 101/2000 Sb.. o ochraně osobních údajů,
- e) byl před uzavřením pojistné smlouvy seznámen s pojistnými podmínkami pojistitele, které tvoři nedílnou součást této pojistné smlouvy,
- f) bere na vědomi, že adresa bydliště / sídla a kontakty elektronické komunikace uvedené v této pojistné smlouvě budou použity u všech platných pojistných smluv v rámci pojistného vztahu,
- g) souhlasí se zpracováním všech poskytnutých osobních údajů pro zasíláni obchodních a reklamních sděleni pojistitele a nabídky služeb členů pojišťovací skupiny Vienna Insurance Group a Finanční skupiny České spořitelny, a.s,, na uvedené kontaktní údaje, včetně prostředků elektronické komunikace,
- h) mu byly předány smluvní ujednání a pojistné podmínky tvořící nedílnou součást této pojistné smlouvy v písemné formě.
- 2. Smlouva byla vypracována ve 3 stejnopisech. Pojistník obdrží <sup>1</sup> stejnopis, pojistitel obdrží 2 stejnopisy.

Pojistná smlouva uzavřena dne: 20.10.2013 Jméno, příjmení *i* název zástupce pojistitele (ziskatele): Bluebear IB s.r.o. pojišťovací zprostředkovatel zastupující pojistitele na základě plné moci Získatelské číslo: 9930009545 Telefonní číslo: Email:

Podpis zástupce pojistitele (ziskatele)-<br>Podpis pojistnika

Příloha *č.* 5: Návod

VISUALCOMM

170 00 Praha 7, Komunardů 36, Tei: 220 800 651 Fax : 220 800 814 http.77www.visuaicomm.cz, e-mail:info@visualcommm cz

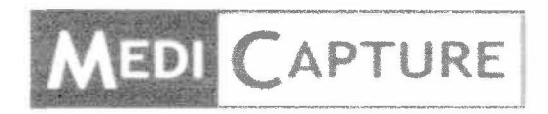

# **MediCap**<sup>®</sup> **USB300**

**High Definition** Medical Video Recorder

## Návod k obsluze

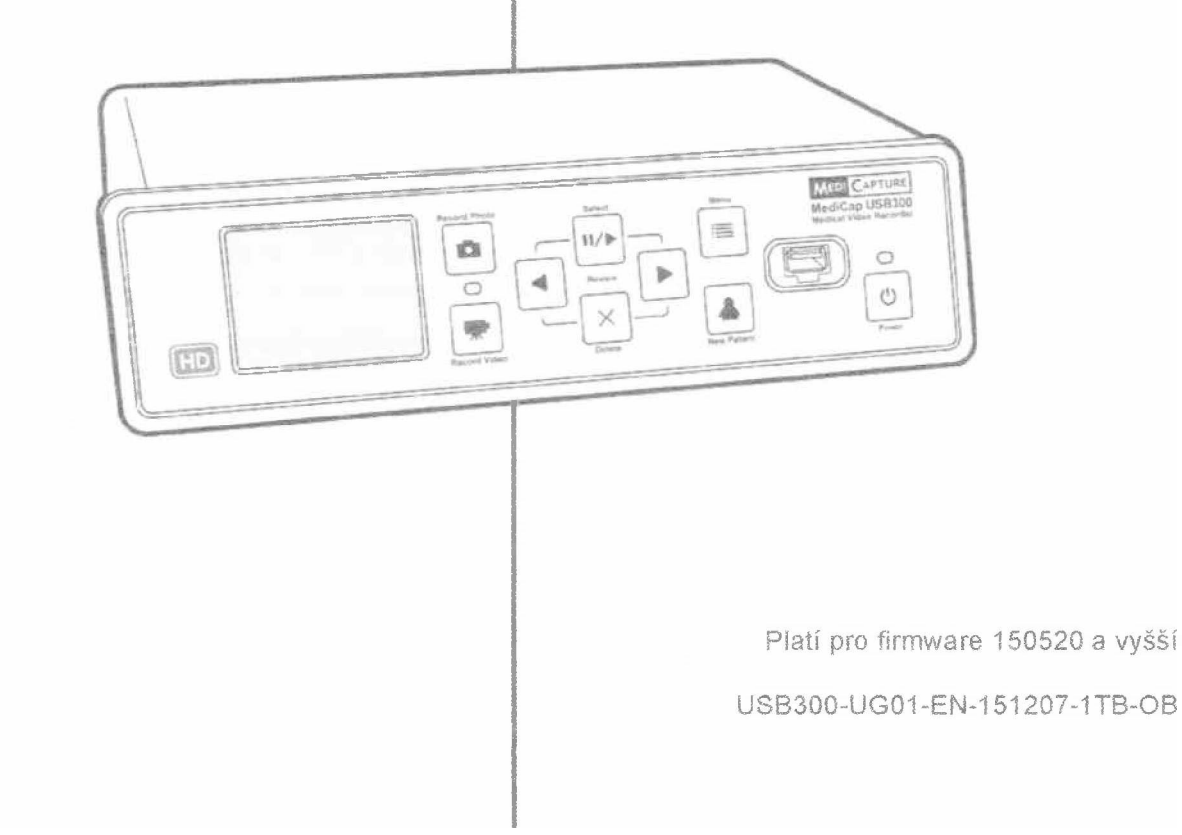

### **Pro potřebu zákazníka:**

Zaznamenejte si zde pro další použití výrobní číslo. V.č. :

## Bezpečnostní informace

Ke snížení rizika úrazu elektrickým proudem, nesundávejte kryt výrobku. Uvnitř výrobku nejsou žádná uživatelsky nastavitelná rozhraní. Přenecháte servis kvalifikovaným osobám.

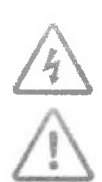

Tento symbol upozorňuje uživatele na přítomnost vysokého napětí uvnitř jednotky.

Tento symbol upozorňuje uživatele na instrukce k obsluze, které jsou k nahlédnuti v manuálu.

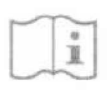

Před uvedením do provozu si řádně přečtěte návod k obsluze Při obsluze dodržujte doporučení uvedená v tomto návodu k obsluze

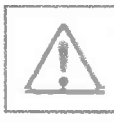

#### **VAROVÁNÍ:**

Pro snížení rizika požáru nebo úrazu elektrickým proudem, nevystavujte toto zařízení dešti ani vlhkosti.

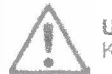

## **UPOZORNĚNÍ:**

Ke sníženi rizika požáru nebo elektrického šoku a rušení, používejte pouze doporučené příslušenství.

### **UPOZORNĚNÍ:**

A Přístroj je určen jako pomocný nástroj pro diagnostické účely. Komprese obrazu snižuje kvalitu informace snímku. Použijte proto pro diagnostiku monitor s větší úhlopříčkou obrazu.

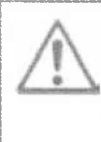

#### **UPOZORNĚN!:**

Lékařský videorekordér MediCap je certifikován jako pomocné zdravotnické zařízení třídy <sup>I</sup> (směrnice o zdravotnických prostředcích 93/42 / EHS). Je důležité dodržovat povinnosti provozovatele tohoto zdravotnického prostředku, aby byla zajištěna jeho bezpečná obsluha bez rizika ohroženi pacientu, uživatelů nebo třetích stran. Pokud není použit žádný jiný místní zákon, doporučuje se provádět bezpečnostní a dokumentační zkoušky nejméně jednou za 2 roky podle normy EN 62353 - je důležité zajistit, aby osoby provádějící bezpečnostní kontrolu měly potřebnou kvalifikaci.

Poznámka k likvidaci. Zlikvidujte výrobek v souladu s příslušnými národními předpisy / zákony.

MediCap<sup>®</sup> USB300 User Guide - Czech

## Obsah

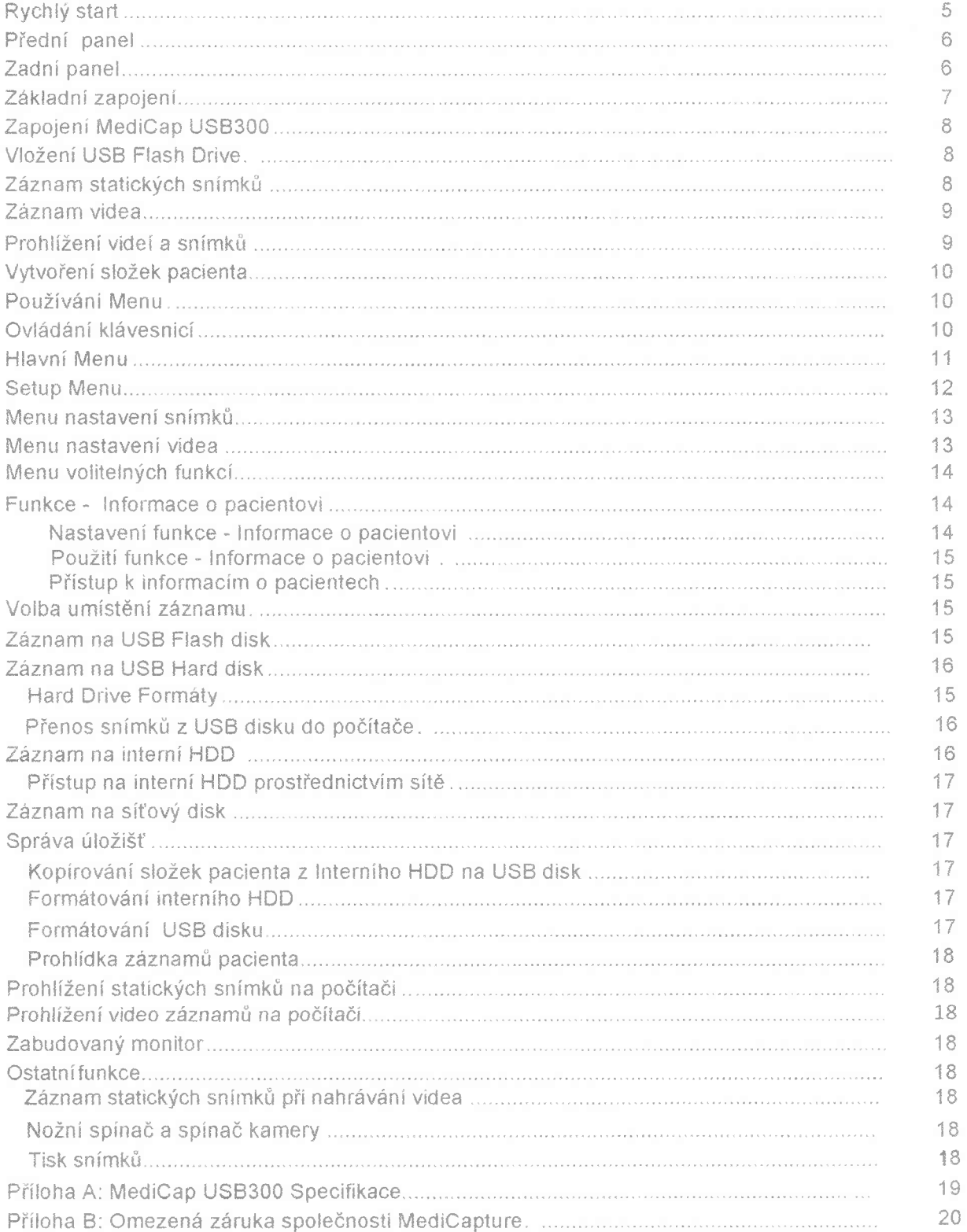

USB300-UG01-CZ-151207-1TB-OB

## Důležité bezpečnostní pokyny

- 1. Přečtěte si řádné všechny tyto pokyny .
- 2. Dodržujte všechny tyto pokyny.
- 3. Dodržujte všechna upozornění v tomto návodu..
- 4. Postupujte podle těchto pokynů..
- 5. Nepoužívejte zařízení v rozpuru s návodem a pokyny.
- 6. Zařízení čistěte vždy pouze čistým a suchým hadrem..
- 7. Neblokujte ventilační otvory, instalujte podle pokynů výrobce..
- 8. Neinstalujte zařízení v blízkosti žádného zdroje tepla, jako jsou radiátory, tepelné zářiče, kamna nebo jiná zařízení, která vyzařují teplo.
- 9. Z bezpečnostních důvodů neměňte polaritu a uzemnění označených zásuvek. Polarizované zásuvky mají dva kontakty, z nichž jeden je širší. Uzemněné zásuvky mají dva kontakty a třetí uzemňovaci kolík. Širší kontakt a uzemňovaci kolík jsou určeny pro vaší bezoečnost. Pokud zástrčka nejde zasunout do příslušné zásuvky, kontaktujte servisní středisko.
- 10. Chraňte zdrojový kabel před přerušením v místě zástrčky a tam, kde vstupuje do přístroje.
- 11. Používejte pouze taková přídavná zařízení a příslušenství , které je doporučeno výrobcem.
- 12. Používejte pouze s vozíkem, stojanem, stativem, konzolí nebo stolem doporučeným výrobcem nebo prodávanými s přístrojem. Při použití vozíku buďte opatrní při pohybu vozíku/přístroje, aby se zabránilo převrácení vozíku a zamezilo zranění.
- 13. Odpojte zařízení ze zásuvky během bouřky nebo když nebude delší dobu používáno po dlouhou dobu nepoužívanou.
- 14. Metoda odpojení: Vypněte napájení pomocí vypínače na zadním panelu, odpojte napájecí kabel.
- 15. Nepokládejte na přístroj nádoby s vodou nebo jinými kapalinami (jako jsou vázy a pod.). Nevystavujte přístroj stříkající vodě
- 16. Všechny servisní zásahy provádějte kvalifikovaným servisním personálem. Kvalifikovaný servisní zásah je nezbytný vždy pokud přístroj byl poškozen jakýmkoli způsobem, zařízení bylo vystaveno dešti nebo vlhkosti, nebo nebylo provozováno standardně a za standardních podmínek.

## Quick Start

MediCap® USB300 zaznamenává video a statické snímky z prakticky jakéhokoliv zdravotnického zařízení (endoskop, artroskop, chirurgický mikroskop, ultrazvuk atd.). Záznam může být nahrán ve vysokém rozlišení (HD) nebo standardním rozlišení (SD). Nahrávky lze uložit na USB disk, vnitřní pevný disk nebo síťovou jednotku.

MediCap® USB300 může být použit s různými chirurgickými zobrazovacími systémy. Pomocí USB300 můžete zobrazit, archivovat, prohlížet a zpracovávat snímky a záznamy pořízené z těchto chirurgických zobrazovacích systémů.

Chcete-li začít:

- 1. Připojte USB300. Základní nastavení je uvedeno na straně 7. Zapněte zařízení (použijte vypínač napájení na zadní straně a tlačítko *Power* na přední straně). Na monitoru se zobrazí live video.
- 2. Vložte dodaný MediCapture USB flash drive do slotu na předním panelu.
- 3. Použijte zobrazovací systém, jako vždy a nyní můžete nahrávat snímky a videa během své práce. Chcete-li nahrávat snímky, stiskněte tlačítko *Record Photo,* Chcete-li zahájit nahrávání videa, stiskněte tlačítko *Record Video',* opětovným stisknutím nahrávání zastavíte.
- 4. Po ukončení záznamu pro stávajícího pacienta stiskněte tlačítko *Nový pacient.,* záznamy nového pacienta se uloží do nové složky
- 5. Vyjměte flash disk z USB300 a vložte jej do USB konektoru počítače. Snímky a videa zaznamenány na flash disku můžet zkopírovat do počítače a zde je prohlížet, archívovat či jinak zpracovát.

*Pozn.: Pokudje obraz na monitoru "protáhlý" zkontrolujte zda máte zvolené rozlišení. Stiskněte "Menu".Pomocí šipek a tlačitka"Selecť! vyberte rozlišení.Poté stiskněte- "Setup" > "Output"*

*Důležité: Aby váš záznam obsahoval správnou časovou informaci, nastavte interní čas zařízení. Stiskněte"Menu," přejděte do Setup, zvolte položku Date/Time. Pro zajištění přesné časové informace ponechte hlavní vypínač na zadním panelu vždy zapnutý. Pomocí tlačítek, napájení r>a předním panelu můžete zapínat a vypínat rekordér během každodenního používání bez ovlivnění přesnosti hodin.*

**Důležitá** poznámka:Tento návod je platný pro USB300 s instalovaným firmware verzí 150520 a vyšší. Pokud byl tento návod dodaný s vašim USB300, je pro tento platný. Pokud jste získali tento návod Online, prosím zkontrolujte si vaší verzi firmware ( Advanced Menu). Dokumentaci pro verze se starším firmware je možno získat na - medicapture.com/support. Pro podporu při upgrade firmware prosím kontaktujte e-mail: support@medicapture com.

### Informace pro objednávku

MediCapture doporučujeUSB flash drive značky MediCapture®. Pro informace o použití flash drive prosíme navštivte - medicapture.com

## Technická podpora

Pro technickou podporu a další dotazy, prosíme navštivte - medicapture.com nebo volejte - +420 220 800 651.

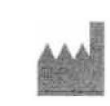

MediCapture<sup>®</sup> Inc. 2250 Hickory Road, Suitě 200. Plymouth Meeting, PA 19462

CZ VISUALCOMM Ltd.<br>Representative: Komunardú 36 CZ170.00 Prah **Representative:** Komunardů 36, CZ170 00 Praha 7

Czech republic

Pokud jste nový uživatel, začněte se záznamem na USB flash disk. Později, po bližším seznámení se zařízením, budete moci nahrávat na interní HDD a nebo na síťový disk - viz. strana 15 - *Volba umístění záznamu*

*MediCap® USB300 User Guide - Czech*

## Přední panel

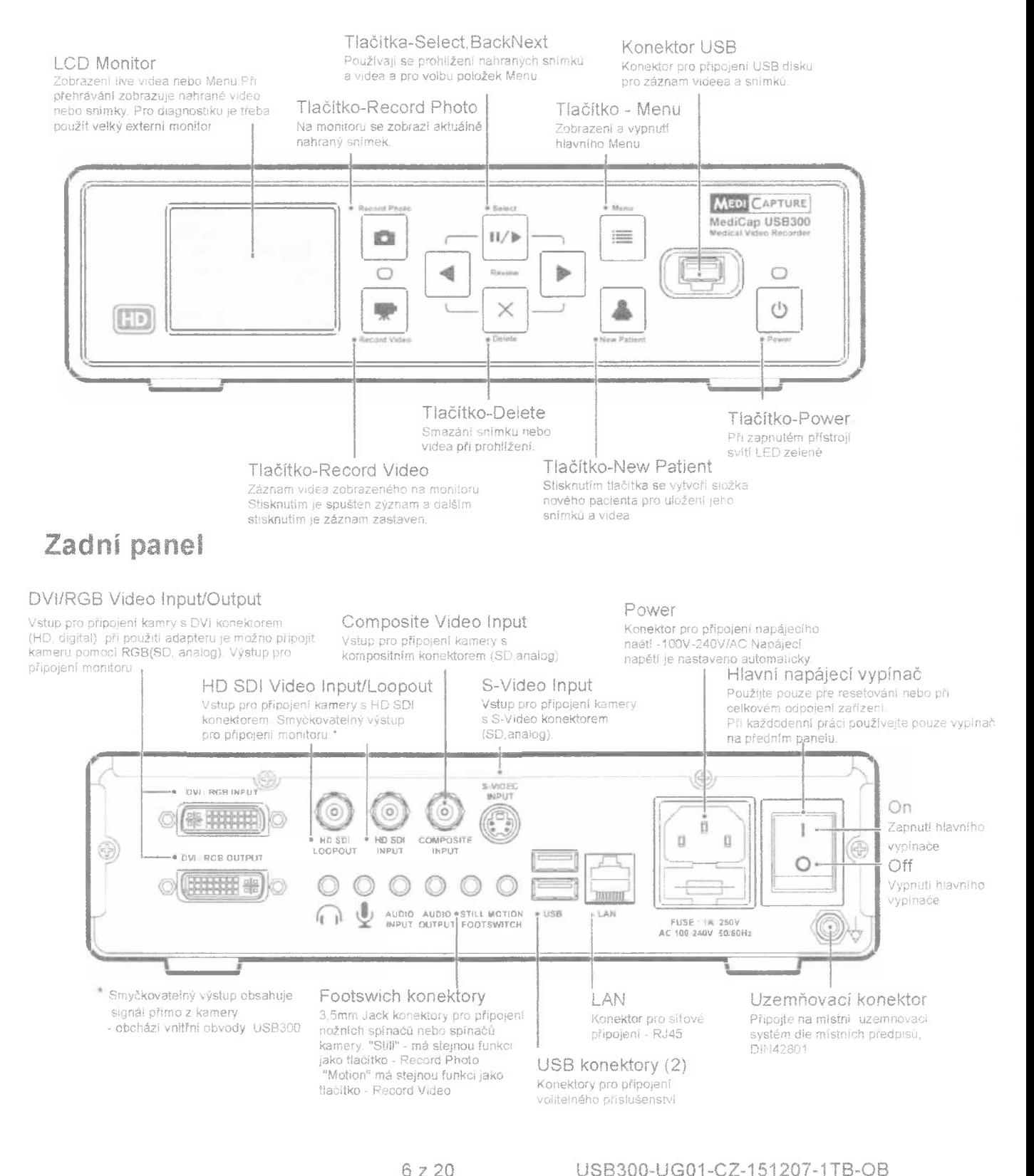

MediCap *USB300 User Guide - Czech*

## Základní zapojení Zdroj video signálu Video - video kamera, ultrazvuk, endoskopická kamera a pod výstup Video Monitor vstup Video vstup *idec* výstup Pedál (volitelný doplněk) **All All Mapájecí kabel** Napájecí zástrčka

**Pozn.:** Pro další informace o zapojení USB300 prosíme navštivte - medicapture.com/support.

Zařízení je určeno k výlučnému propojení s certifikovanými zařízeními IEC60601 v prostředí pacienta a zařízením certifikovaným dle IEC60XXX mimo prostředí pacienta.

S tímto zařízením musí být použita certifikovaná sada napájecího kabelu. Musí se brát v úvahu příslušné vnitrostátní předpisy pro zařízení a / nebo zařízení. Napájecí šňůra nesmí být méně robustní než běžné ohebné ohebné pružné šňůry podle IEC 60245 (označení 53) nebo běžného ohebného kabelu z polyvinylchloridu podle IEC 60227 (označení 53).

Sada napájecího kabelu musí mít napájecí kabel s vodiči s průřezem minimálně 3 x 0,75 mm2.

## Zapojení MediCap USB300

Základní zapojení MediCap USB300 je uvedeno na str.7. Přístroj zapojte mezi monitor a zdroj video signálu (např. - endoskop, chirurgická kamera, ultrazvuk atd.),

- 1. Pokud doplňujete USB300 do již existujícího obrazového systému,začněte nejdříve opojením stávajících video kabelu mezi monitorem a zdrojem video signálu
- 2. Připojte kabel mezi video *výstupem* na zdroji videa a příslušným video *vstupem* na zadním panelu USB300. Potom připojte další kabel mezi video *výstup* na USB300 a video *vstup* na monitoru. V závislosti na typech konektoru stávajícího videozařízení můžete potřebovat adaptéry pro připojení.
- 3. Připojte napájecí kabel.
- *4. K* USB300 je možné též připojit standardní nožní spínač nebo spoušť kamery/fotoaparátu. Spínač připojený do konektoru *"Still"* má stejnou funkci jako tlačítko - *Record Photo* na předním panelu. Konektor *"Motion"* plní stejnou funkci jako tlačítko *Record Video* na předním panelu. Nožní spínač je dostupný jako volitelné příslušenství na - medicapture.com. *Pozn. Spoušť kamery musí být kompatibilní* s *USB300 - musí* se *jednat ojednoduchý "spínací kontakt", ne o programovatelný typ spouště.*

## Vložení USB Flash Drive

Nejjednodušší způsob jak začít nahrávat na USB300 je použít USB flash drive<sup>1</sup> dodávaný s přístrojem. Vložte USB drive dle obrázku. Výrobce doporučuje používat USB flash značky MediCapture.

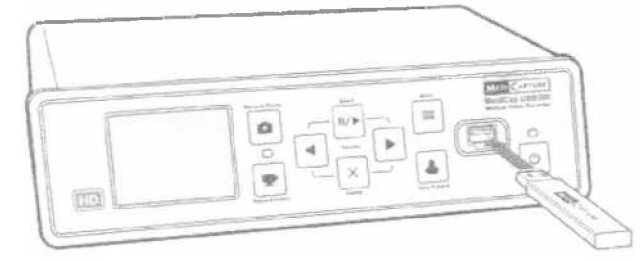

## Záznam statických snímků

Pro záznam snímků stiskněte tlačítko *Record Photo* na předním panelu. Dvě věci věci vám potvrdí, že jste zaznamenali snímek:

- \* Záznamová led "kontrolka" umístěná mezi dvěma tlačítky nahráváni krátce zabliká zeleně.
- \* Indikátor nahrávání se krátce zobrazí v levém horním rohu monitoru. Indikátor se skládá z ikony fotoaparátu, čísla snímku a volného místa na záznamovém mediu (kromě při nahráváni na síťovou jednotku).

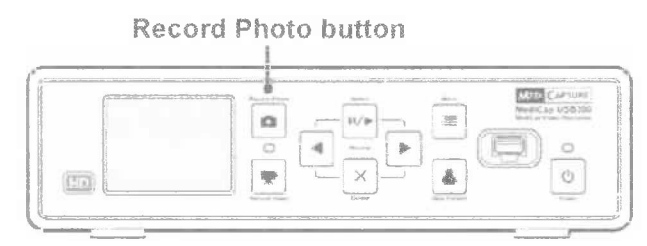

<sup>1</sup> Alternativně můžete nahrávat na interní pevný disk (strana 16) nebo na síťovou jednotku (strana 17). Při prvním nahrávání resp. při seznamováni se s přístrojem doporučujeme zahájit nahrávání na USB flash, který je výchozím místem pro nahrávání. Umístění záznamu můžete změnit v nabídce Nastavení (strana 12). Flash disky značky MediCapture se dodávají v různých kapacitách. Flash disk dodávaný se zařízením USB300 nemusí vypadat stejně jako vyobrazený v dokumentaci, ale bude pracovat stejným zpusobem.

## Záznam videa

Pro spuštění záznamu videa stiskněte tlačítko *Record Video* na předním panelu. Dvě věci věci vám potvrdí, že jste nahráli video.

- » Záznamová led "kontrolka" umístěná mezi dvěma tlačítky nahrávání nepřetržitě bliká zeleně.
- \* Indikátor nahrávání je zobrazen v levém horním rohu monitoru.

**Typy pro záznam:**

- Během nahrávání videa můžete zaznamenávat statické snímky. Jednoduše stiskněte tlačítko *Record Photo* během probíhajícího nahrávání videa.
- Chcete-li odstranit indikátor nahrávání v levém horním rohu monitoru, stiskněte tlačítko *Select;* aby se znovu objevil, stiskněte znovu tlačítko *Select*
- \* Dlouhé nahrávky se automaticky rozdělí na soubory o velikosti 2 GB. Tím je zajištěno, že jsou soubory udržovány na zvládnutelné velikosti. Proces je *"bezproblémový".* Při dlouhém nahrávání uživatel nezaznamená, že se automaticky spustí nový soubor. Při přehráváni dlouhého záznamu s použitím funkce "plynulé přehrávání" (funkce většiny přehrávačů) nebude v přehrávání žádná viditelná mezera

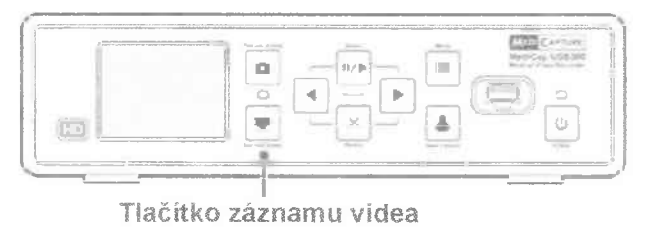

## Prohlížení videi a snímků

**Prohlédnutí záznamů -** Stisknutím tlačítka *Se/ect* vstoupíte do režimu prohlížení. Pomoci tlačítek *Back* a *Next* zobrazte nahrané videozáznamy a snímky z aktuálního vyšetření pacienta. Pokud máte zvoleno zobrazení videa, automaticky se spustí přehrávání. Průběžný čárový indikátor zobrazuje aktuální pozici.

**Přeskočení vpřed nebo vzad ve video záznamu -** Při přehráváni videa stiskněte tlačítko *Select* a vstoupíte do režimu "přeskočení". V tomto režimu budou tlačítka *Back* a *Next* posouvat záznam vpřed res. vzad o cca. 1/20.

**Pokud chcete pozastavit video záznam a posunout o "kousek" vzad nebo vpřed -** Stiskněte tlačítko *Select* v režimu "přeskočení" a vstoupíte do režimu "pauzy" V tomto režimu bude video pozastaveno a tlačítkem *Back* se bude záznam posunut zpět o asi 5 sekundy, tlačítkem *Next* bude záznam posuntut vpřed o asi o <sup>1</sup> sekundu Opětovným stisknutím tlačítka Se/ect se vrátíte do režimu "prohlížení".

**Smazání snímku nebo videa -** V režimu "prohlížení" stiskněte tlačítko *Delete.* Pak vyberte možnost *Yes*

**Prohlížení snímků předchozího pacienta -** přejděte do části *"Advanced Menu",* poté na položku *"Storage Management"* a pak na *"Patient Review-Přehled pacientů"* Další informace naleznete na straně 18. **Zastavení prohlížení -** Stiskněte jedno z tlačítek *Record*

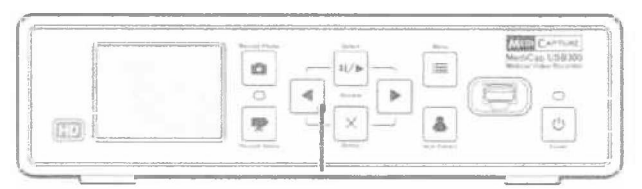

Tlačítka používána pro prohlížení **snímků - Select. Back, Next a Delete**

*Tip: Během režimu "pauzy" můžete "zachytit'' zobrazený snímek stisknutím tlačítka Record Photo. Obraz* se *uloží do aktuálního adresáře.*

*Pozn.: Stisknutím tlačítka nahrávání v režimu prohlížení se snímek nebo video nezaznamená, ale režim prohlížení bude ukončen. Záznam bude spuštěn dalším stisknutím tlačítka nahrávání*

*MediCap® USB300 User Guide - Czech*

## Vytvoření složek pacienta

Při každém novém získávání snímku a záznamu stiskněte tlačítko *New Patient.* Tímto bude vytvořena nová složka pro uložení snímku a video záznamu. Jednotlivé složky jsou číslovány postupně ( CASE001.CASE002, atd.).

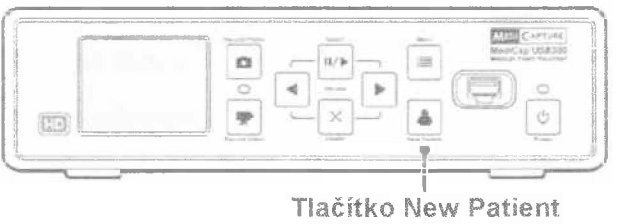

## Použití Menu

Nastavení a volitelné funkce USB300 jsou přístupny prostřednictvím Menu. Stisknutím tlačítka *Menu* se zobrazí na obrazovce Hlavní Menu. Poté se pomocí tlačítek *Zpět* a *Další* (šipky) pohybujte ve volbě nabídky. K výběru použijte tlačítko *Vybrat.* Chcete-li menu opustit, stiskněte znovu tlačítko *Menu.*

#### **Tlačítka - Selecí, Back, Next jsou používána pro navigaci v Menu Tlačítko Menu**

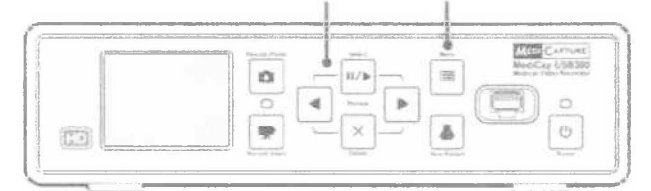

*Důležité: Pokua USB disk neobsahuje žádné záznamy, vytvoří se automaticky nová složka pacienta pří prvním stisknutí tlačítka Record Photo nebo Record Video. Pokud na USB diskujiž existuji uložené záznamy, musíte pro vytvoření nové složky stisknout tlačítko New Patient.*

*Pozn.: Pokudje funkce "Informace o pacientech" zapnutá, potom pokaždé, když je vytvořena nová složka se zobrazí obrazovka "Informace o pacientech". Toto umožňuje zadatjméno pacienta, atd. Více informací naleznete na straně 14.*

## Ovládání klávesnicí

K ovládání USE3300 lze použít USB klávesnici připojenou k USB portu na zadním panelu. Například stisknutím klávesy *"Home"* na klávesnici se bude obraz zaznamenávat, jako kdybyste stiskli tlačítko *Record Photo* na předním panelu. Seznam tlačítek USB300 a ekvivalentů jejich klávesnice:

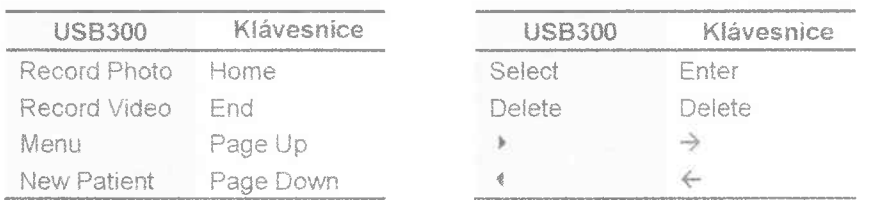

*MediCap® USB300 User Guide - Czech*

## Hlavní Menu

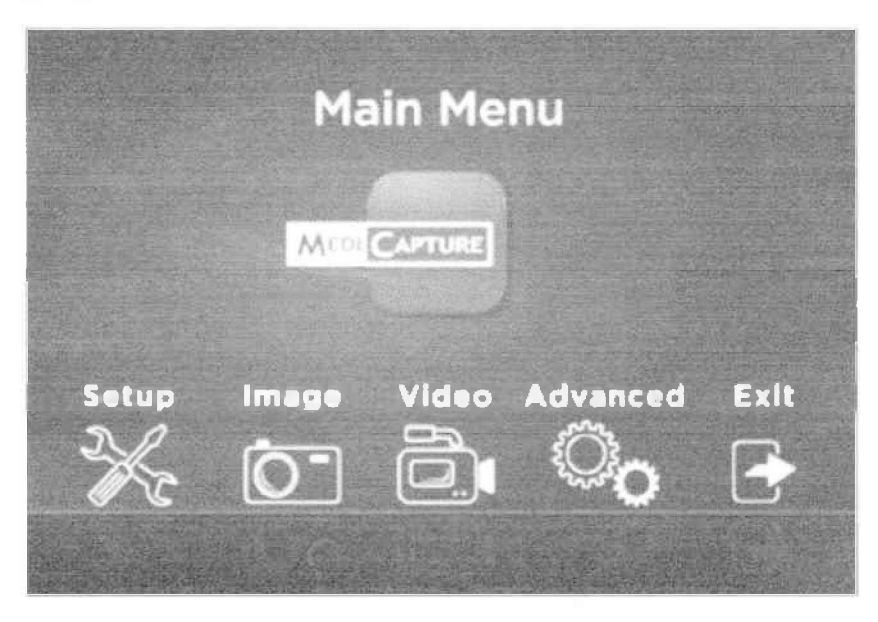

Hlavní Menu obsahuje tato dílčí Menu

- **• Setup:** Pomocí této nabídky můžete nastavit typ vstupního videa, rozlišení výstupu, datum / čas, jazyk a umístění záznamu. Můžete také zapnoúť a nakonfigurovat funkci "Informace o pacientech", která umožňuje zadáni informaci o pacientech na začátku každé relace zobrazení
- **\* Image Options:** Pomocí této nabídky můžete vybrat formát snimkujnapř.- JPG nebo TIFF).
- **« Video Options:** Pomocí této nabídky můžete zvolit kvalitu záznamu a časový limit délka nahrávek
- **\* Advanced Options:** Tato nabídka umožňuje kopírovat videa z interního pevného disku na jednotku USB. Můžete také nakonfigurovat síťové připojení, zobrazit všechna aktuální nastavení a upgradovat USB300 pomocí nejnovějšího firmwaru.
- **• Exit:** Ukončení zobrazení Menu a možnost spuštění záznamu.Tato položka má stejnou funkci jako opětovné stisknutí tlačítka *Menu*

Tyto nabídky jsou popsány v dalších částech tohoto návodu.

## Setup Menu

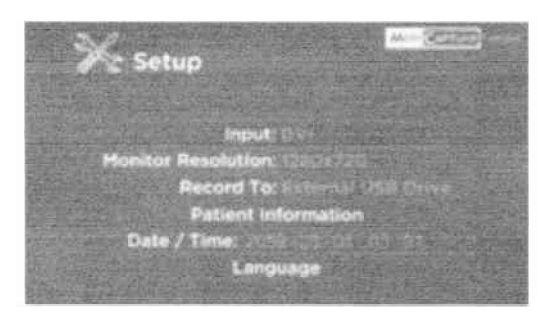

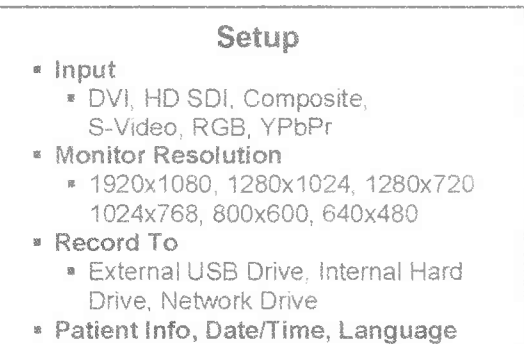

Setup Menu se používá pro tato nastavení:

- **• Input:** Výběr video vstupu(DVI, HD SDI, a pod,). Pokud je vybrán vstup pro SD signál jako např.Composite nebo S-Video, bude automaticky nastaven systém(NTSC or PAL).
- **• Monitor Resolution:** Nastavení rozlišení pro monitorový výstup.
	- **» Pokud použijete SD kameru v SD:** Nastavte USB300 výstup na 800x600 pro PAL nebo 640x480 pro NTSC.
	- **• Pokud použijete HD kameru: Použijte HD monitor,Doporučené výstupní rozlišení pro monitor je** 1280x720. Pokud není toto rozlišení plně kompatibilní s vaší kamerou, nastavte takové rozlišení aby obraz co nejvíce pokryl plochu připojeného monitoru.

**Pozn.:** Při nastaveném vysokém rozlišení je panel malého monitoru na předním panelu USB300 černý. Toto není závada Obraz na externím monitoru bude v pořádku. Viz část "Interní monitor" na straně 18.

- **• Record To:** Nastavení umístění záznamu. Záznam muže být umístěn na USB drive, interní HDD a nebo na síťový disk. Volba záznamu na síťový disk se zobrazí až po konfigurací síťového připojení - *Menu volitelných funkci* (viz.str 14.)
- **• Patient Information:** Tato funkce umožňuje zadat informace o pacientech na začátku každé relace snímání/záznamu. Informace mohou být obsaženy v názvech souborů a mohou být "vyraženy" na snímcích a videích (viz strana 14). Pro zadávání informací je nutné připojit USB klávesnici USB.
- **» Dáte / Time:** Pomocí této nabídky můžete nastavit interní hodiny. Můžete také zapnout razítko "datum / čas", které se zobrazí na snímcích a videích.Umístění "razítka"je možné v nabídce *Informace o pacientech.* **Je velmi důležité nastavit hodiny tak, aby obrazové soubory měly správné datum a čas spojený s nimi. Chcete-li zachovat nastavení hodin, ponechte** *Hlavní vypínač* **na zadním panelu vždy** *zapnutý.* **Pokud chcete zařízení zapnout a vypnout, použijte pouze** *Vypínač* **na předním panelu.**
- **• Language:** Pomocí této nabídky zvolíte jazyk pro komunikacu v Menu

<sup>1</sup> Pro kompatibilitu s určitými typy kamer jsou k dispozici speciální rozlišení s příponou "YPbPr". Ty se zřídka používají. Další informace naleznete v sekci Nejčastější dotazy na adrese medicapture.com/support).

## Menu nastavení snímků

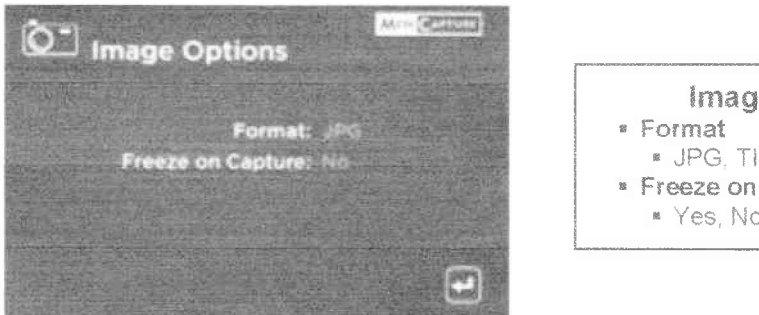

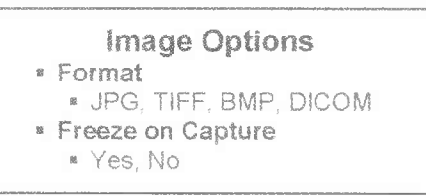

Nabídka je určena pro nastavení záznamu snímku v USB300:

- **» Formát:** Pomocí této volby vyberte formát snímkuve kterém jej chcete uložit. JPG je nejběžnější a univerzálně kompatibilní formát. TIFF a BMP jsou také běžné formáty a mohou nabídnout vyšší kvalitu obrazu, ale s většími velikostmi souboru. DICOM je specializovaný lékařský obrazový formát. Pokud vyberete fformát DICOM a zapnete funkci Informace o pacientech (strana 14), data pacienta zadaná v každé relaci zobrazování se uloží do záhlaví DICOM. Tento formát by měli vybrat pouze zkušení uživatelé DICOM; pro prohlížení v počítači vyžaduje instalaci speciálního software.
- **\* Freeze on Capture:** Pří zvoiení možností *"Ano",* bude živé video zobrazené na monitoru zastaveno "zmrazí" (pauza) po dobu asi dvě sekundy při každém záznamu statického snímku. To vám pomůže potvrdit, že požadovaný snímek byl zaznamenán.

## Menu nastavení videa

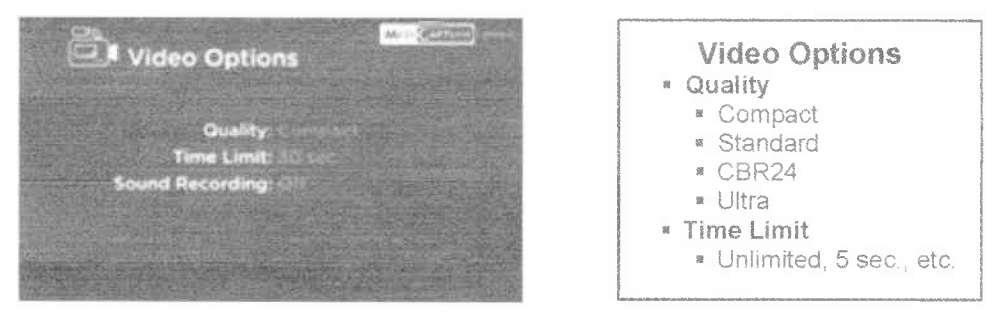

Nabídka je určena pro nastavení záznamu videa v USB300:

- **• Quality:** Volba slouží k výběru kvality zaznamenaného videa (Compact, Standard, CBR24, Ultra(AVBR40)). Čím vyšší je kvalita videa, tím větší je velikost souboru.
- **• Time Limit:** Volba slouží pro nastavení maximální délky video klipu. Záznam videa se automaticky zastaví po dosažení nastaveného časového limitu. Pokud chcete aby záznam trval nepřetržitě až do ručního zastavení (stisknutí tlačítka *Record Video),* nastavte *"Unlimited'.*
- **• Sound Recording:** Stisknutím tlačítka Selecí vyberte možnost záznamu zvuku a požadovaný vstup zvuku: Míc (Mikrofon), Line (Line) nebo Off (Vypnuto). V režimu přehrávání na zařízení USB300 není zvuk slyšet. Pro přehrávání videa <sup>i</sup> zvuku v počítači je nutná instalace vhodného multimediálního přehrávače (např. Windows Media Player nebo VLC). Nahrávání zvuku lze aktivovat pouze v případě, že je kvalita videa nastavena na "Kompaktní" nebo "Standardní". Pokud je kvalita videa nastavena na hodnotu "CBR24" nebo "Ultra'', není možné nahrávat zvuk.

*MediCap USB300* User *Guide - Czech*

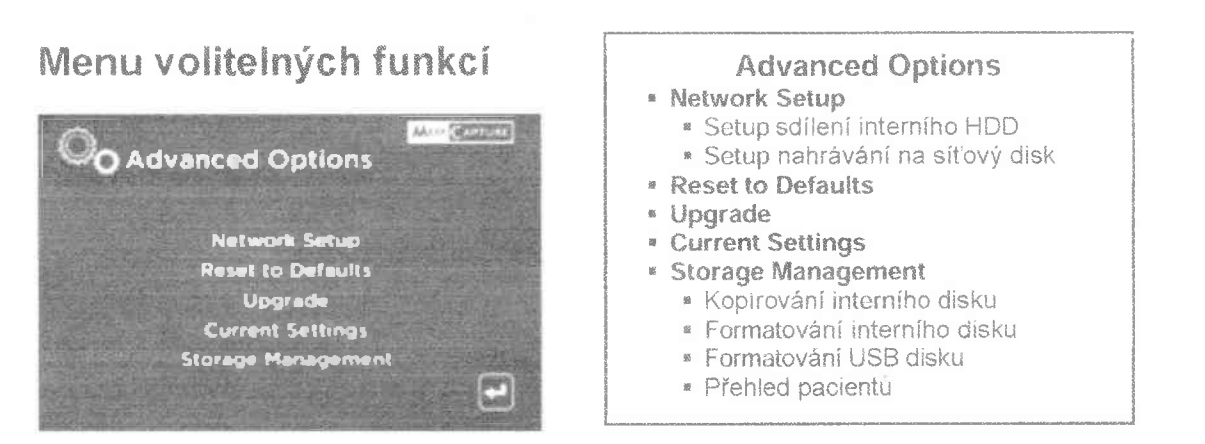

Nabídka volitelných funkcí obsahuje tato nastavení

- **• Network Setup:** Nastavení síťového sdílení pro interní pevný disk USB300. Můžete také nakonfigurovat zařízení USB300 je možné též nakonfigurovat tak, aby zaznamenávala přímo síťovou jednotku, **ignorujte tuto volbu, pokud USB300 není přípoje nepřipojíte zařízení k síti.**
- **• Reset to Defaults:** Obnovení všech nastavení na výchozí tovární nastavení.
- **• Upgrade:** Aktualizace firmwaru v systému. Umožňuje přidat nové funkce a možnosti do zařízeni USB300. Chcete-li použít možnost upgradu, musíte na předním panelu vložit speciální **"upgrade USB flash disk".** Obraťte se na zástupce společnosti MediCapture, kde naleznete seznam dostupných upgradů <sup>a</sup> informace <sup>o</sup> tom, jak si objednat "upgrade USB flash disk".
- **• Current Settings:** Zobrazení souhrnu všech aktuálních nastaveni.
- **• Storage Management:** Nastavení těchto funkcí(podrobností víz. strana 17):
	- Kopírování záznamu z interníhí HDD na externí USB drive.
	- Vymazání všech záznamu na interním HDD.
	- Formátování externího USB drive pro zajištěni kompatíbilty s USB300.
	- Prohlížení záznamů pacienta z minulého období.

## Funkce - Informace o pacientovi

Tato funkce umožňuje zadat informace o pacientech na začátku každé relace zobrazení. Informace mohou být zahrnuty do názvu souboru statických snímku a videoklipů. Informace jsou také uloženy v textovém souboru ve stejné složce jako obrázky a videa. **Chcete-li použít tuto funkci, musí být do zadní části USB300 zapojena USB klávesnice.** Klávesnice od většiny výrobců jsou kompatibilní.

#### **Nastavení funkce**

Stisknutím tlačítka *Menu* na předním panelu se zobrazí nabídka Main Menu. Poté zvolte "Setup" a dále "Patient information". Zobrazí se nabídka "Patient Information" s těmito položkami:

- **• Info in Filé Name? -** Umožňuje specifikovat, jaké informace <sup>o</sup> pacientech budou automaticky zahrnuty do jména složek a souborů. Mužete vybrat::
	- *• None -* Ve složkách ani <sup>v</sup> názvech souboru nebudou zahrnuty žádné informace o pacientech
	- Name Jméno pacienta bude zahrnuto
	- *• ID* ID pacienta bude zahrnuto
	- *• Name <sup>+</sup> ID -* Jméno <sup>a</sup> ID pacienta bude zahrnuto
	- *• Time* Datum <sup>a</sup> čas bude zahrnuto
	- *• Name <sup>+</sup> Time -* Jméno pacienta, datum <sup>a</sup> čas bude zahrnuto
	- *• ID <sup>+</sup> Time -* ID pacienta,datu <sup>a</sup> čas bude zahrnuto
	- Name <sup>+</sup> *ID <sup>+</sup> Time* Jméno pacienta, ID pacienta, datum <sup>a</sup> čas bude zahrnuto

Použití funkce - Informace o pacientovi

Po nastaveni funkce Informace o pacientech se na začátku každé relace snímání zobrazí obrazovka Informace o pacientovi (pokaždé, když stisknete tlačítko *Record Photo, Record Video, New Patient* nebo vložit flash disk). **Pokud nechcete zadat informace, zvolte položku Selecí.** Informace zadávejte pomocí USB klávesnice zapojené do zadního panelu USB300. Zadejte jméno a příjmení pacienta, ID, datum narození, pohlaví a lékaře. Pole "Other" umožňuje zadat doplňující informace, jako je název operačního sálu a pod..

*MediCap® USB300 User Guide - Czech*

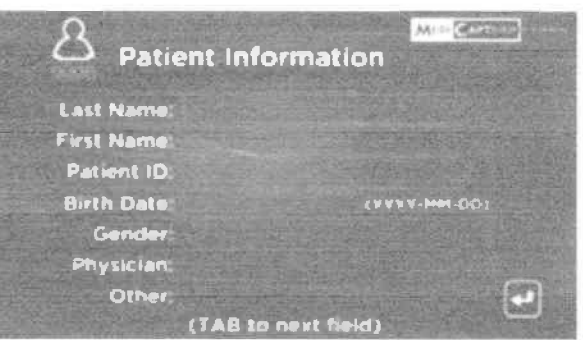

Chcete-li se přesunout na další pole, použijte klávesu Tab na klávesnici. Pokud potřebujete přejít na předchozí pole, stiskněte několikrát klávesu Tab až se kurzor dostane do horní částí obrazovky.

Po dokončení zadávání informací stiskněte na klávesnici klávesu Enter. Pokud nechcete zadávat žádné informace, jednoduše stiskněte tlačítko Selecí, jakmile se zobrazí obrazovka Patient Information (informace o pacientech).

## Přistup k informacím o pacientech

informace o pacientech pro každou relaci zobrazení jsou uloženy v textovém souboru s názvem Patient\_lnfo.txt ve stejné složce jako snímky nebo video *Pozn.: Tento soubor bude existovat i tehdy, když funkce informace o pacientovi není použita. Důvodem je to, že souborje používán též k ukládání informaci o zařízení USB300 pro účely odstraňování problémů a závad(sériové číslo atd.).*

Některé formáty snímků navíc ukládají informace o pacientech do hlavičky obrázků (obrazové formáty jsou vybrány v nabídce Nastavení snímků, strana 13):

- **• JPG <sup>a</sup> TIFF -** informace <sup>o</sup> pacientech jsou uloženy <sup>v</sup> poli "Descriptíon" <sup>v</sup> záhlaví EXIF (Exchangeable Image Filé Formát). Toto standardní záhlaví snímku je široce používáno výrobci fotoaparátů a kamer. Chcete-li číst záhlaví, budete potřebovat software pro prohlížení souborů EXIF. *Nezapomeňte také, že některé programy pro úpravy snímků mohou poškodit záhlaví EXIF: zkontrolujte nejdříve specifikace softwaru pro úpravu snímků* a *jejich kompatibilitu pro EXIF.*
- **• DICOM -** Informace <sup>o</sup> pacientovi jsou uloženy <sup>v</sup> příslušných polích záhlaví DICOM. *Tento formát by měli vybrat pouze zkušení uživatelé DICOM; pro prohlížení v počítači vyžaduje instalaci speciálního software.*

## Volba umístění záznamu

Video a statické snímky mohou být zaznamenávány na těchto mediích:

- USB **drive připojen** <sup>k</sup> zařízení Pro záznam můžete použít USB flash která je součástí dodávky nebo externí USB drive - připojený na předním nebo zadním panelu USB300
- **• Interní HDD -** viz. strana 16.
- **• Síťový disk -** viz. strana 17.

Ve výchozím nastavení se videa a snímky zaznamenávají na USB drive. Chcete-li změnit umístěni záznamu, použijte nabídku Setup Menu (strana 12). Videa a snímky jsou zaznamenávány pouze v jednom místě. Například nelze současně nahrávat na interní HDD a jednotku USB disk/flash..

## Záznam na USB Flash disk

Nahrávání na USB Flash Drive MediCapture dodaný jako příslušenství s USB300 je nejjednodušší způsob, jak začít používat USB300. Po dokončení nahrávání jej můžete jednoduše vyjmout a připojit např. k počítači

## Záznam USB Hard disk

Záznam na USB disk je velmi podobné jako záznam na USB flash. Hlavní výhodou záznamu na USB disk je možnost vyšší kapasity než u USB flash. Před použitím USB disku s USB300 dejte pozor na:

- **• Disk musí být naformátován - FAT32. Další informace naleznete v další části**
- Odstraňte veškerý software, který by! předem nahrán na disk (může být nekompatibilní s USB300).
- Chcete-íi zajistit ochranu vašich snímků a videa, je velmi důležité obsah disku zálohovat v počítači nebo síti.

## Hard disk Formaty

USB disky jsou dodávány ve dvou různých "formátech": FAT32 <sup>a</sup> NTFS. **USB300 vyžaduje disky ve formátu FAT32.** Na obaiu USB disků není často uvedeno, zda je zda disk je naformátován v systémech FAT32 nebo NTFS. Proto je doporučeno každý nový disk před použitím s USB300 přeformátovet do formátu FAT32 - <sup>k</sup> tomuto je určena funkce formátování - viz. strana <sup>17</sup>

Formát USB disku můžete zjistit dvěma způsoby. 1) Připojte disk k USB300; pokud není možno nahrávat (kontrolka vedle tlačítka pro záznam je oranžová), pak je jednotka pravděpodobně naformátována v systému souborů NTFS nebo 2) připojte disk do počítače se systémem Windows: klikněte pravým tlačítkem myši na ikonu jednotky a vyberte možnost Vlastnosti. Na kartě *Obecné* bude souborový systém (formát) uveden jako FAT32 nebo NTFS..

## Přenos snímků USB disku do počítače

- 1. Po ukončení záznamu na USB flasch nebo na USB disk odpojte tento od USB300 a připojte jej přes USB konektor k počítači.
- 2. Počítač spravuje USB jednotku stejně jako každou jinou jednotku v počítači. Přejděte na jednotku a otevřete ji, abyste viděli její složky.
- 3 Kliknutím na snímky a videa je můžete na disku/flasch zkontrolovat, nebo je můžete přesunout/ zkopírovat na pevný disk počítače, kde je můžete prohlížet a ukládat(doporučeno). Informace o přístupu k jednotkám v počítači a správě souboru naleznete v dokumentaci k systému Windows nebo Mac OS.

## Záznam na interní HDD

Pro záznam na interní HDD nastavte v Setuop Menu volbu záznamu na "Record To Internal Hard Drive."

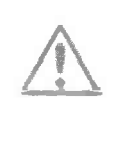

Interní pevný disk není určen k použití jako trvalý video archiv a měl by být používán pouze jako dočasné úložiště. **Záznamy zkopírujte co nejdříve po nahrání do systémového video archivu.** Tím bude zajištěno, že soubory dat pacienta budou zálohovány a chráněny před ztrátou.

Kopírování záznamů z interního HDD USB300 je možné dvěma způsoby:

- Kopírování záznamu na USB disk připojený k USB300 (viz. strana 17).
- Využití síťového připojení a kopírování záznamů na síťový disk (viz. další část)

Pro vymazání všech záznamů na interním disku použijte funkci "Formátování interního disku"(viz.strana 17). **Před formátování se přesvědčte, že všechny záznamy z interního disku byly zkopírovány!**

## Přistup na interní HDD prostřednictvím sítě

Rekordér USB300 lze připojit k síti prostřednictvím konektoru LAN na zadním panelu. Po připojení k síti je možné přistupovat k internímu pevnému disku USB300 z počítače a nahrávat záznamy na disk počítače nebo jiné síťové disky. Konfigurace této funkce vyžaduje pokročilé znalosti počítačových sítí a měla by být nastavena správcem nebo konzultantem sítě Konfigurační postup je popsán v příručce *MediCap USB300 Networking Guide,* která je k dispozici v sekci Support na adrese medicapture com.

## Záznam na síťový disk

Je-li USB300 připojen k síti je možné nahrávat videa přímo na síťovou disk. Pro některé aplikace je tento způsob výhodnější než nahrávání na interní disk a následné kopírování na síťový disk. Konfigurace této funkce vyžaduje pokročilé znalosti počítačových sítí a měla by být nastavena správcem nebo konzultantem sítě. Přečtěte si příručku *MediCap USB300 Networking Guide* která je k dispozici v sekci Support na adrese medicapture.com. Upozornění - při nahrávání na síťový disk můžete prohlížet videa a snímky pro aktuální relaci pacienta, nikoli však pro předchozí relace pacienta (viz "Prohlídka záznamu pacienta" na straně 18.)

## Správa úložišť

Nabídka Správa úložišťje v Menu volitelných funkcí (strana 14). Umožňuje kopírovat videa z interního pevného disku na USB disk. Je určena také na formátování interního disku, USB disku a zobrazování videa z předchozích návštěv pacienta.

## Kopírování složek pacienta z interního HDD na USB disk

Zkopírovat složky pacienta z interního disku na USB disk je možno dvěma (2) způsoby

(1) můžete zkopírovat najednou všechny složky nebo kopírovat složky jednotlivých pacíentů(2). Kopírování všech dat. Přejděte do nabídky "Volitelných funkci". Vyberte možnost "Správa úložišt",vyberte možnost "Kopírovat interní pevný disk" a vyberte možnost "Kopírovat vše". Před kopírováním se ujistěte, že je na externí USB disku dostatek volného místa. Všechna videa a snímky budou zkopírovány. Pro kopírování lze vybrat jednotlivé soubory. Pozn.:

- Všechna videa a snímky budou zkopírována. Jednotlivé složky pacientů **nelze vybrat** pro kopírování v režimu "Kopírovat interní pevný disk". Viz část "Prohlídka záznamu pacienta " pro kopírování jednotlivých složek pacienta.
- ® Když je vybrána možnost "Kopírovat vše" USB300 kopíruje pouze nová video a snímky.
- <sup>e</sup> Před kopírováním se ujistěte, že na USB disku, na který kopírujete, je dostatek volného místa. Toto můžete zkontrolovat na obrazovce Kopírovat. Vlevo se zobrazí, kolik dat bude kopírováno; vpravo se zobrazí, kolik volného místa je na USB disku.
- Pokud je interní disk plný muže kopírování trvat <sup>i</sup> několik hodin. Z tohoto důvodu se doporučuje provést kopírovací proces v době, kdy USB300 nebude delší dobu používán
- ® Proces kopírování je dokončen, jakmile se zobrazí zpráva "Copy Complete" a indikátor průběhu kopírování se přesunul až napravo. USB disk je možné bezpečně vyjmout

**Kopírování složky jednoho pacienta.**Přejděte do nabídky Volitelných funkcí. Zvolte možnost Správa úložiště vyberte položku " Patient Review", zvolte vybraného pacienta a potom vyberte možnost "Kopírovat". Jako vždy se ujistěte před kopírováním, že je na externím USB disku dostatek volného místa.

### Formátování interního disku

Chcete-li vymazat všechna videa a snímky z interního pevného disku, přejděte do nabídky Volitelných funkcí a vyberte možnost "Správa úložiště". Potom vyberte možnost "Formátovat interní pevný disk" Formátováním disku se vymažou všechny nahrávky a uvolní se prostor pro více nahrávek.

#### *Před formátování* **se** *přesvědčte, že všechny záznamy z interního disku byly zkopírovány!* Formátováni USB disku

Nabídka Menu Správy úložišť poskytuje snadný způsob formátování USB disků ve formátu FAT32, který je kompatibilní s USB300 *{formátování smaže všechna data na disku).* Informace o formátech pevných disku naleznete na stránce 15. Funkce formátování je také dobrý způsob, jak "vyčistit" USB flash disk, který muže být poškozen

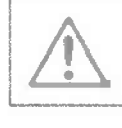

**Důležitá** pozn.:Před formátováním interního pevného disku nebo USB disku nezapomeňte všechny záznamy a data na disku zkopírovat do archivu, protože všechny budou během formátování vymazány.

#### Prohlídka záznamů pacienta

Chcete-li zkontrolovat záznamy předchozích pacientů, přejděte do nabídky Volitelných funkcí, zvolte možnost Správa úložišť a poté vyberte možnost 'Patient Review" Zobrazí se obrazovxa Pacient Review pro aktuálního pacienta. Zvolte "Přejit na předchozího pacienta" a poté "Zobrazit" pro zoorazeni záznamu z předchozího pacienta

Poznamenejte si následující informace o funkci Pacient Review.

- Záznamy předchozího pacienta lze zkontrolovat a zkopírovat z interního pevného disku na externí USB disk, pokud je v menu nastavení vybráno "Nahrávání na interní pevný disku". Při nahrávání na síťový disk nebo externí USB disk mohou být soubory prohlíženy, ale nekopírovány.
- \* Při prohlíženi záznamu předchozího pacienta nelze videa a snímky mazat (tlačítko Smazat je disabled).

## Prohlížení statických snímků na počítači

Snímky přenesené do počítače je možno snadno zobrazit v operačních systémech Windows a Mac Tyto standardně obsahují software pro základní prohlíženi snímku, který se automaticky otevře, když poklepete na obrazový souboi. Stancké snímky můžete také prohlížet a upravovat pomoci specializovaných programu pro správu lékařských snímku dostupných od mnoha dodavatelů třetích stran

## Prohlížení video záznamů na počítači

USB300 nahrává video v HD rozlišení ve formátu H.264, někdy označované jako MPEG-4 nebo MP4 Tento široce používaný formát je ideální pro lékařské aplikace, protože poskytuje obraz s nejvyšší kvalitou v kompaktním formátu. Nové počítače se systémem Windows a Mac standardně obsahují prohlížecí software, který se automaticky otevře, když poklepete na video soubor H.264. Některé starší počítače však mohou potřebovat instalaci software pro přehrávání videi H.264. Například v počítačích se systémem Windows XP a Vista je pro přehrávání potřebná instalace jednoduchého doplňku do přehrávače Windows Media Player Pro informace o instalaci tohoto doplňku, navštivte adresu medicapture.com/support.

## Zabudovaný monitor

Malý monitor zabudovaný na čelním panelu je určen pouze jako navigační pomůcka, nikoliv pro diagnostiku. Pro diagnostiku použijte velký externí monitor. Vzhledem k malé velikosti interního monitoru můžete zaznamenat následující:

- Při některých rozlišeních (nakonfigurovaných v Menu Nastavení) se obraz na malém interním monitoru muže objevit jako "stlačený" nebo muže být zobrazen černý obraz, zatímco obraz na vašem velkém externím monitoru bude v pořádku. Toto není závada a je to způsobeno malou velikosti vnitřního monitoru. Vždy berte jako referenci obraz na velké externím monitoru, aby jste získali reálnou obrazovou informaci o videu.
- \* Při změně na nejvyšší rozlišení v nabídce nastavení (1920x1080 a 1280x1024) budete vyzváni ke stisknutí řady tlačítek a ověření, zda se na externím monitoru mohou zobrazit snímky v tomto rozlišení. Po dokončení změny na nejvyšší rozlišeni se na externím monitoru zobrazí obraz, nikoliv však na interním monitoru (zobrazí se černá obrazovka). Důvodem je to že malý interní monitor nezobrazuje s nejvyšším rozlišením, ale externí HD monitor bude zobrazovat snímky jasné.

## Ostatní funkce

## Záznam statických snímků při nahrávání videa

Pří nahrávání videa můžete také současně zaznamenávat statické snímky: jednoduše jako obvykle stiskněte tlačítko *Record Photo.*

### Nožní spínač a spínač kamery

Konektory pro připojení nožního spínače / spouště kamery jsou umístěny na zadním panelu. Poskytují stejnou funkci jako odpovídající tlačítka *Record Photo* a *Record Video* na předním panelu

Pozn *Nožní spínač* resp *Spoušť kamery* musí být komoatibilní s USB300 - musí se jednat o jednoduchý "spínací kontakt", ne o programovatelný typ spínače/spouště.

#### Tisk snímků

Informace o způsobů tisku snímku při jejich prohlížení na USB300 naleznete v *Průvodci tiskem* pro MediCap USB300, který je k dispozici v sekcí Podpora na adrese medicapture com.

## Příloha A: MediCap USB300 Specifikace

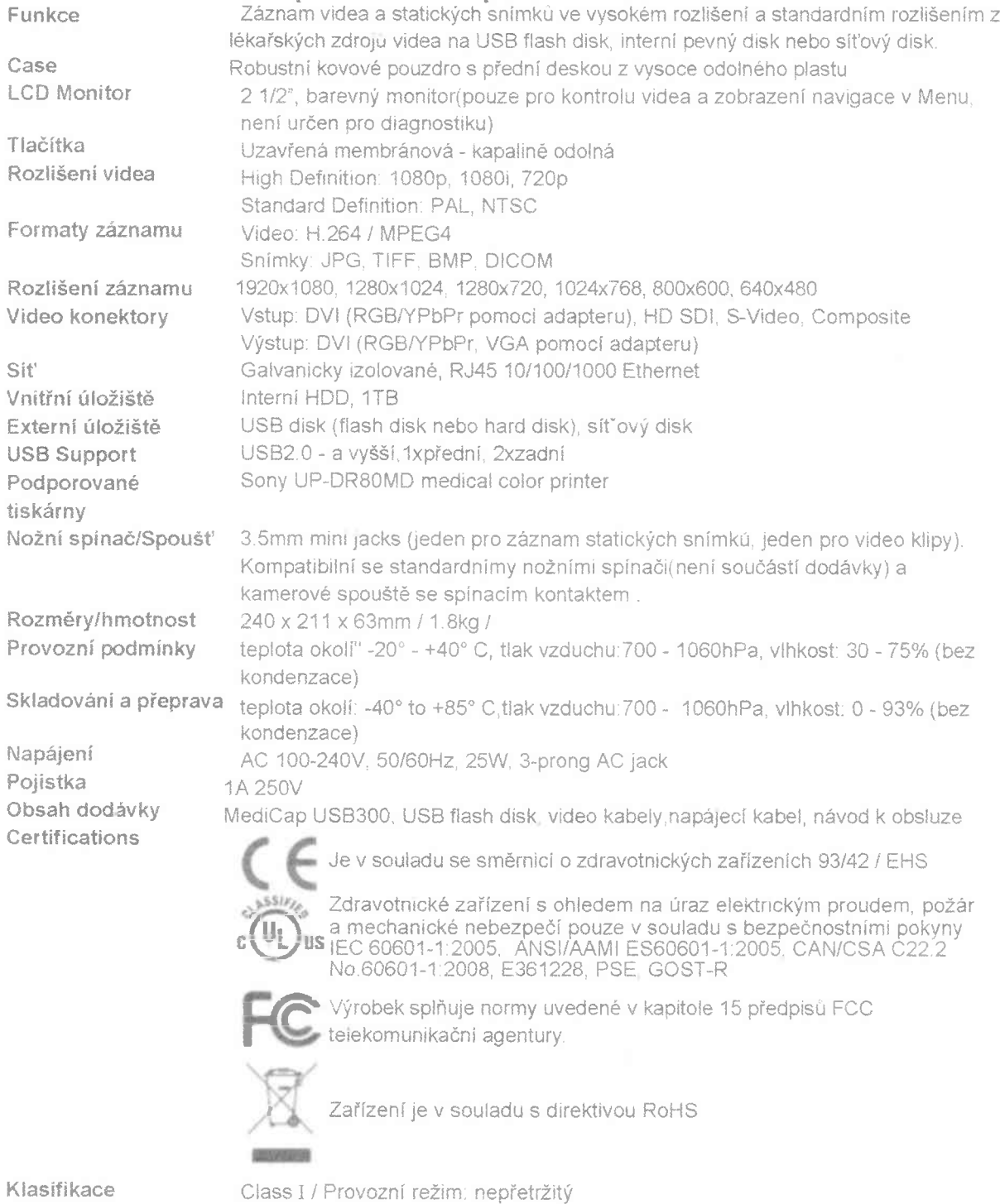

**No AP/APG. No Applied Part. Pozn.:** Tato specifikace muže být změněna bez předchozího upozornění

## Příloha B: Podmínky omezené zámky společností MediCapture

Společnost MediCapture inc. (dále jen "MediCapture") zaručuje po dobe jednoho (1)roku, že níže uvedený výrobek neobsahuje vady materiálu a zpracováni ve výrobě. Pokud bude požadováno záruční servis, bude prodloužena záruční Ihúta o počet dní potřebných k obnovení normální funkce a vrácení produ

#### **MediCapture MediCap® USB300 zdravotnický přistroj pro záznam obrazu**

#### **Podmínky záruky:**

Pokud se v průběhu roku, který bezprostředně následuje po datu nákupu, zjistí, že produkt, na který se vztahuje tato záruka, má materiálovou nebo výrobní vadu, společnost MediCapture (nebo autorizované servisní středisko společnosti MediCapture) uvede výrobek do původního provozního stavu bez nároku na poolatek za náhradní díly a provedenou práci. Pozn.: Společnost MediCapture si vyhrazuje právo používat certifikované součásti v rámci záruční výměny.

Tato záruka se vztahuie pouze na výrobky prodávané prodejci autorizovanými společností MediCapture k prodeji těchto výrobku a je vynutitelná pouze původním kupujícím.

TATO ZÁRUKA JE PLATNÁ POUZE V PADESÁTI (50) STÁTECH USA A NA ÚZEMÍ COLUMBIE . NEVZTAHUJE SE NA ÚZEM! A TERITORIA USA OVLÁDANÁ JINOU ZEMI. JE JEDINOU ZÁRUKOU. KTEROU MEDICAPTURE POSKYTUJE VE VZTAHU KV.U. PRODUKTU.JAKÉKOLI IMPLICITNÍ ZÁRUKY PLATNÉ PRO TÉTO PRODUKTY JSOU OMEZENY NA TRVÁNÍ TÉTO ZÁRUKY. MEDICAPTUR NENESE ODPOVĚDNOST ZA ZTRÁTU PŘÍJMŮ NEBO ZISKŮ. NEPŘÍTOMNOSTI, NAKLADU NA NÁHRADNÍ ZAŘÍZENÍ NEBO SLUŽBY, NÁKLADŮ NA SKLADOVÁNÍ, ZTRÁTU NEBO POŠKOZENÍ DAT,NEBO JAKÝCHKOLI DALŠÍCH ZVLÁŠTNÍ NÁKLADŮ. NÁHODNÉ NEBO NÁSLEDNÉ ŠKODY ZPŮSOBENÉ POUŽÍVÁNÍM NEBO ZNEUŽÍVÁNÍM NEBO NEMOŽNOSTI POUŽÍVÁNÍ VÝOBKU, BEZ OHLEDU NA PRÁVNÍ NÁZOR NA NĚMŽ JE JAKÝKOLIV NÁROK ZALOŽEN.V ŽÁDNÉM PŘÍPADĚ NEMŮŽE BÝT VYMÁHANÁ ČASTKA VZNIKLÁ ŠKODOU NA ZAŘÍZENÍ, MAJETKU NEBO NA ZDRAVÍ NA FIRMĚ MEDICAPTURE VYŠŠÍ NEŽ HODNOTA VÝROBKU, NEBOŤ TYTO NEJSOU PŘÍMO ZPŮSOBENÉ NEDBALOSTÍ MEDICAPTURE. ZE ZÁRUKY JSOU VYLOUČENY ZÁVADY ZPŮSOBENÉ NAHODILÝMY JEVY A NÁSLEDNÝMI ŠKODAMI

Tato záruka poskytuje konkrétní zákonná práva. Můžete mít také další práva, která se liší od státu ke státu. V případě, že se některá z ustanovení této záruky jsou shledána za nevynutitelná, zůstávají všechna zbývající ustanovení plně platná.

#### **Odpovědnost majitele:**

- Přečíst "Návod k obsluze " kompletně a pozorně.
- **\*** Registrace výrobku pro záruku není nutná Pokud však budete potřebovat záruční servis, musíte být schopni poskytnout důkaz o datu koupě a totožnosti prodejce - buď MediCapture nebo autorizovaný prodejce. Pro případ potřeby uložte proto doklad o prodeji - fakturu.
- Ujistěte se, že doklad o nákupu, který uložíte, obsahuje sériové číslo a že toto odpovídá číslu na zakoupeném výrobku
- « V závislosti na tom, kde jste výrobek zakoupili, okamžitě oznamte společnost MediCapture nebo autorizovaného prodejci jakékoliv zjištěné poruchy a závady.
- V případě potřeby servisního zásahu zašlete výrobek do autorizovaného servisního střediska společnosti MediCapture. Všechny tyto zásilky musí být hrazeny odesílatelem. Nepřijímáme zásilky odeslané na náklady adresáta.Výrobek, který byl opraven v záruce společností MediCapture nebo autorizovaným servisním střediskem, bude odeslán zpět odesílateli s výpočtem poštovného.
- » Výrobky vrácené do servisu (v záruce nebo po zárucelmusí mít číslo pro vrácení zboží (RMA Retům Merchandise Authorization) vydané společnosti MediCíapture nebo autorizovaným servisním střediskem.

#### **Vyloučeni**

DŮLEŽITÉ !!: Záruka nemůže být uplatněna ani vynucena za těchto podmínek.

- Výrobek nebyl zakoupen u prodejců autorizovaných výrobcem MediCaptur.
- Na výrobku došlo ke změně nebo odstranění ochranné známky, názvu nebo identifikačního čísla sériového čísla.
- Používání součástí, příslušenství nebo spotřebního materiálu (jiných než těch, které prodává nebo doporučuje společnost MediCapture), které způsobují poškození výrobku.
- Závady výrobku, které jsou důsledkem: nedostatečnou nebo nesprávnou údržbou, nesprávným použití, úpravami nebo poškozením

©2015 MedíCapture Inc.

## Všeobecné obchodní podmínky Nemocnice Na Homolce

## **I. Základní ustanovení**

- 1. Tyto Všeobecné obchodní podmínky sepsané v souladu s ust. § 1751 a násl. zákona č. 89/2012 Sb , občanský zákoník, ve znění pozdějších předpisů, jsou součástí všech smluv NNH, jejichž jsou přílohou. Smluvní strany těchto smluv tedy bezvýhradně akceptuji ustanovení těchto Všeobecných obchodních podmínek a uzavírají smlouvu s tím, že ustanovení smlouvy, která se odchylují od těchto Všeobecných obchodních podmínek, mají před Všeobecnými obchodními podmínkami přednost.
- 2. Nemocnice Na Homolce, je státní příspěvková organizace, jejímž zřizovatelem je Ministerstvo zdravotnictví České republiky, jež vydalo zřizovací listinu podle ust. § 39 odst. <sup>1</sup> zákona č. 20/1966 Sb., o péči o zdraví lidu, ve znění pozdějších předpisů, následně změněnou a doplněnou v souladu s ust. § 2 odst. <sup>1</sup> a ust. § 4 odst. <sup>I</sup> zákona č. 372/2011 Sb., o zdravotních službách a podmínkách jejich poskytování, ve znění pozdějších předpisů, dále pak podle ust. § 54 odst. 2 zákona č. 219/2000 Sb., o majetku České republiky a jejím vystupování v právních vztazích, ve znění pozdějších předpisů. Úplné znění zřizovací listiny bylo vydáno 29 5 2012 pod č. j. MZDR 17268- XVTI/2012. Nemocnice je příslušná hospodařit s majetkem, který jí byl svěřen.

## **II. Výklad pojmů a zkratek**

- <sup>1</sup> Z důvodu standardizace označení smluvních stran a dalších pojmů budou v těchto Všeobecných obchodních podmínkách používány pojmy s dále uvedenými významy.
	- **NNH** = Nemocnice Na Homolce;
	- **• Dodavatel-** druhá smluvní strana, bez ohledu na odlišné označení smluvních stran ve Smlouvě. Pokud vystupuje ve Smlouvě více smluvních stran, vztahuji se výše uvedená označení na jednotlivé všechny smluvní strany odlišné od NNH obdobně;
	- **• VOP** + Všeobecné obchodní podmínky NNH;
	- **• Smlouva -** smlouva včetně jejích případných dodatků či příloh, kde smluvní stranou je NNH a kde VOP takovou smlouvu doplňují.
	- **• Objednávka** poptávka po dodávce nebo službě pro jednorázové účely menšího rozsahu nebo naplňování rámcových smluv.
- 2. V těchto Všeobecných obchodních podmínkách jsou dále užívány následující zkratky a odkazy na právní předpisy:
	- a) zákon č. 134/2016 Sb., o zadávání veřejných zakázek, ve znění pozdějších předpisů (dále jen  $ZZVZ$ ");
	- b) zákon č. 340/2015 Sb., o zvláštních podmínkách účinnosti některých smluv, uveřejňování těchto smluv a o registru smluv (dále jen *"zákon o registru smluv"),*
	- c) zákon č. 89/2012 Sb., občanský zákoník, ve znění pozdějších předpisů (dále jen *"občanský zákoník")',*
	- d) zákon č. 99/1963 Sb., občanský soudní řád, ve znění pozdějších předpisů (dále jen  $[0.5, \check{r}]$ ;
	- e) zákon č. 91/2012 Sb., o mezinárodním právu soukromém, ve znění pozdějších předpisů (dále jen  $ZMPS^{\alpha}$ );

f) nařízení vlády *č.* 351/2013 Sb., kterým se určuje výše úroků z prodlení a nákladů spojených s uplatněním pohledávky, určuje odměnu likvidátora, likvidačního správce a Člena orgánu právnické osoby jmenovaného soudem a upravují některých otázky Obchodní věstníku a veřejných rejstříků právnických a fyzických osob v platném znění (dále jen *"nařízeni vlády č. 351 2013 Sb.'").*

## **lil. Ustanovení vztahující se ke koupí věci**

- 1. Pokudje předmětem smlouvy koupě věci, k převodu vlastnického práva k věci dochází písemným protokolárním předáním věci NNH.
- 2. U koupě věcí provedených na základě objednávky je kupní smlouva uzavřena také potvrzením objednávky ze strany dodavatele. Vlastnické právo přechází na NNH dodáním předmětu koupě a podpisem dodacího listu kontaktní osobou NNH.
- 3. Dodavatel poskytuje NNH zániku za jakost ve smyslu ust. § 2113 a násl. občanského zákoníku, přičemž věc si musí po záruční dobu zachovat obvyklé vlastnosti, které jsou vymíněny v kupní smlouvě. Záruční doba je zpravidla sjednána v kupní smlouvě, a to i odchylně od těchto VOP, přičemž neni-li v kupní smlouvě tato doba sjednána, nebo nenabizí-li dodavatel svým prohlášením záruku delší, poskytuje dodavatel tuto záruku za jakost:
	- a) u věcí, u kterých je výrobcem stanovena doba použitelnosti (zejm. exspirace léčiv či zdravotnických prostředků), po dobu této exspirace;
	- b) u movitých věcí, u nichž není výrobcem stanovena doba použitelnosti, a které nepodléhají rychlé zkáze, 24 měsíců;
	- c) u movitých věcí, u nichž není výrobcem stanovena doba použitelnosti, a které podléhají rychlé zkáze, se záruka neposkytuje, nevyplývá-li z právního předpisu, nebo neni-li ujednána v kupn: smlouvě.
- 4 Pokud je předmětem kupní smlouvy hromadně vyráběný léčivý přípravek, požaduje NNH, aby doba exspirace ode dne dodáni činila alespoň 12 měsíců.

## **IV. Doba trvání a zánik smlouvy**

- 1. Smlouva se sjednává na dobu určitou, kdy doba trvání Smlouvy musí být vždy stanovena ve Smlouvě. Účinnosti nabývá Smlouva dnem jejího uzavření smluvními stranami, nemá-li nabýt v souladu se zákonem o registru smluv účinnosti později. V takovém případě jsou smluvní strany povinny ve vzájemné součinnosti jednat tak, aby byly naplněny podmínky zákona o registru smluv a Smlouva nabyla účinnosti bez zbytečného odkladu po jejím uzavřeni.
- 2. Veškeré změny a doplňky smlouvy lze provádět pouze dodatky ke Smlouvě. Dodatky musí mít písemnou podobu a musí být opatřeny podpisy smluvních stran. Připadne dodatky ke smlouvě budou označeny jako "Dodatek" a vzestupně číslovány v pořadí, v jakém byly postupně uzavírány tak, aby dříve uzavřený dodatek měl vždy číslo nižší, než dodatek pozdější.
- 3. Smlouva může být ukončena pouze písemně, a to:
	- a) dohodou podepsanou oběma smluvními stranami, v tomto případě platnost a účinnost Smlouvy končí ke sjednanému dni;
- b) odstoupením od Smlouvy v důsledku nesplnění povinnosti vyplývající ze Smlouvy, z VOP nebo z obecně závazných právních předpisů;
- c) odstoupením od Smlouvy v důsledku zahájeni insolvenčního řízení vůči druhé smluvní straně.
- 4. Odstoupeni od Smlouvy nabývá účinnosti dnem prokazatelného doručení druhé smluvní straně. V případě, že odstoupení od Smlouvy není možné doručit druhé smluvní straně ve lhůtě 10-ti dnů od odeslání, považuje se odstoupení od Smlouvy za doručené druhé smluvní straně uplynutím 10. dne ode dne prokazatelného odeslání takového odstoupení od Smlouvy druhé smluvní straně.
- 5. Okamžikem nabytí účinnosti odstoupení od Smlouvy zanikají všechna práva a povinnosti smluvních stran ze Smlouvy. Při ukončeni Smlouvy jsou smluvní strany povinny vzájemně vypořádat své závazky, zejména si vrátit věci předané k provedení díla, vyklidit prostory poskytnuté k provedení díla a místo plnění.
- 6. V důsledku zániku Smlouvy nedochází k zániku nároků na náhradu škody vzniklých porušením Smlouvy, nároků na uhrazení smluvních pokut, ani jiných ustanovení, která podle projevené vůle stran nebo vzhledem ke své povaze mají trvat i po jejím zániku.

## **V. Některá ustanovení o fakturaci**

- 1. NNH je povinna zaplatit Dodavateli za plnění vždy až na základě vystavení a doručení daňového dokladu - faktury. Dodavatel je povinen vystavit daňový doklad (faktum) do 15 dnů po uskutečnění zdanitelného plnění a nejpozději do dvou pracovních dnů po jeho vystaveni doručit tento daňový doklad (fakturu) do datové schránky NNH či na elektronickou adresu **pletury bomolka cz.** Dodavatel je oprávněn doručit daňový doklad (faktum) také na adresu sídla NNH. V případě opožděného zaslání daňového dokladu (faktury; je Dodavatel povinen NNH uhradit vzniklou škodu v plné výši. To se vztahuje zejména na případy přenesené daňové povinnosti, kdy by NNH byla v důsledku nevystavení faktury řádně a včas v prodlení s odvedením daně.
- 2. Účetní daňové doklady (faktury') musejí obsahovat náležitosti stanovené příslušnými právními předpisy, a to zejména zákonem č. 235/2004 Sb., o dani z přidané hodnoty, ve znění platném k datu uskutečnění zdanitelného plnění a zákonem č. 563/1991 Sb., o účetnictví ve znění platném k témuž datu. Účetní a daňový doklad musí obsahovat zejména tyto náležitosti:
	- a) označeni povinné a oprávněné osoby, adresu sídla/mista podnikání, IČO, DIČ,
	- b) číslo dokladu,
	- c) specifikace zboží (kód položky v systému NNH) s uvedením jeho množství
	- d) den jeho vystavení a den splatnosti, den zdanitelného plnění,
	- e) označení peněžního ústavu a číslo účtu, na který- se má platit, konstantní a variabilní symbol,
	- i) účtovanou Částku, DPH, účtovanou částku vČ. DPH,
	- g) důvod účtování s odvoláním na objednávku nebo dohodu, vždy však číslo Smlouvy NNH,
	- h) elektronický podpis osoby oprávněné k vystavení daňového a účetního dokladu, je-li to technicky možné,
	- i) seznam příloh.
- 3. Nedílnou součást: daňového dokladu (faktury) musí být potvrzení o řádném splnění závazku (dle typu plnění zejm. dodací list, předávací protokol díla, potvrzený výkaz práce, zjišťovací protokol apod), který musí být potvrzen osobou oprávněnou jednat za NNH
- 4. V případě, že zaslaná faktura nebude mít náležitosti daňového dokladu nebo na ní nebudou uvedeny údaje specifikované ve Smlouvě, nebo bude jinak neúplná či nespiavná, je jí NNH oprávněna vrátit k opravě či doplnění, nejpozději však do 20 pracovních dnů od data jejího převzetí. Tím se NNH nedostává do prodlení s úhradou ceny. V takovém případě začíná běžet lhůta splatnosti až dnem doručení opravené faktury NNH za obdobných podmínek jako u původní faktury.
- 5. Pokud se daňově doklady (faktury) vztahují k plnění za dodané zboží či poskytnuté služby, které vychází ze Smlouvy z veřejné zakázky, je Dodavatel povinen uvést v daňovém dokladu (faktuře) číslo Smlouvy NNH či identifikaci předmětné veřejné zakázky.
- 6. S ohledem na skutečnost, že NNH je povinným subjektem pro vykazování dat do Intrastat v České republice, je Dodavatel povinen opatřit dopravní dokumenty nebo dodací listy pro NNH s následujícími údaji.
	- a) způsob dopravy zboží,
	- b) informace o subjektu úhrady dopravy zboží,
	- c) kód standardní klasifikace produkce,
	- d) informace o výchozím místě dopravy zboží,
	- e) informace o místě výroby zboží,
	- f) hmotnost a další údaje v měrných jednotkách o zboží ke každému kódu standardní klasifikace.
- 7. Splatnost faktury musí být stanovena ve Smlouvě alespoň v délce 60 dní ode dne doručení řádného daňového dokladu (faktury) do NNH.
- 8. Není-li ve Smlouvě dohodnuto jinak, NNH uhradí faktury bezhotovostně převodem na účet druhé smluvní strany. Dnem úhrady faktury se rozumí den, kdy byla fakturovaná částka odepsána z účtu NNH.
- 9. NNH neposkytuje zálohové platby.
- 10. Není-li ve Smlouvě dohodnuto jinak, platby budou probíhat výhradně v CZK a rovněž veškeré cenové údaje budou v této měně.

## **VI. Ustanovení k zajištění kvality a předávání údajů o kvalitě**

1. Pokud je předmětem Smlouvy dodávka či služba<sup>1</sup>, nebo je předmětem Smlouvy bezúplatné užívání movité věci, pak se Dodavatel zavazuje, že:

<sup>&#</sup>x27; Srov. ustanovení § 14 odst. <sup>1</sup> a <sup>2</sup> *7ZNZ.*

- a) předá NNH veškeré údaje o kvalitě, které jsou požadovány (a) právními předpisy, nebo (b) byly požadovány NNH v rámci zadávacích podmínek, na jejichž základě NNH uzavřela Smlouvu s Dodavatelem, jsou-li takové, nebo (c) jsou požadována ustanoveními Smlouvy, nebo (d) jsou požadována NNH po uzavření Smlouvy prostřednictvím kontaktní osoby uvedené ve Smlouvě nebo pracovníků NNH s jejichž činnosti vykonávanou v NNH souvisí zajišťování, údržba nebo kontrola kvality plnění ze Smlouvy.
- b) v případě neschopnosti dodržet své povinnosti vyplývající ze Smlouvy, zejména plnit předmět Smlouvy v kvalitě stanovené Smlouvou a v souladu s technickými podmínkami stanovenými v rámci zadávacích podmínek, které byly podkladem pro uzavření Smlouvy (jsou-li takové), bude o této skutečnosti neprodleně prokazatelně informovat NNH Práva vyplývající z odpovědnosti za porušení Smlouvy tímto nejsou dotčena;
- c) oznámí NNH veškeré odchylky od kvality a technických podmínek, které se vztahuji k plnění předmětu Smlouvy a které zjisti v průběhu plnění Smlouvy. V takovém případě NNH může uplatnit práva z vadného plnění ihned poté, co se o vadném plnění dozvěděla;
- d) v dostatečném předstihu před plánovanými změnami výrobních metod, postupů či použitých materiálů, které mají potenciální vliv na kvalitu plnění předmětu Smlouvy, bude NNH o této skutečnosti informovat a umožní NNH ověření, zda deklarované změny nemohou ovlivnit výslednou kvalitu plnění Smlouvy.
- 2. NNHje oprávněna v případě zjištění nedostatků při plnění Smlouvy (zjištěných např. v rámci hodnocení), zahájit s Dodavatelem neprodleně jednání směřující k nápravě vzniklého stavu.
- 3. V případě rozporu s plněním podmínek stanovených ve Smlouvě bude NNH uplatňovat práva z odpovědnosti za vadné plnění v souladu se Smlouvou a příslušnými právními předpisy.

## **VII. Porušení povinnosti, odpovědnost a sankce**

- i V případě více dlužných úhrad Dodavatele vůči NNH bude jakékoliv plnění Dodavatele vždy započteno nejprve na dluh nejstarší, nevyplývá-li z plnění výslovně, že jde o plnění na jiný, konkrétně určený dluh, a to bez ohledu na to, které závazky byly upomenuty a které nikoliv.
- 2. Úroky z prodlení s úhradou peněžitého plnění ze strany NNH mohou být dohodnuty maximálně ve výši stanovené v nařízeni vlády č. 35172013 Sb.
- 3. Jakékoli ustanovení Smlouvy o smluvních pokutách nezbavuje žádnou ze smluvních stran povinnosti k náhradě škody. Nevyplývá-li ze Smlouvy něco jiného, stanoví se smluvní pokuta z částky bez daně z přidané hodnoty.
- 4. NNH neakceptuje sjednání smluvních pokut ve svůj neprospěch.
- 5. I v případě, kdy Dodavatel plní svůj závazek prostřednictví třetí osoby, je Dodavatel odpovědný za řádné a včasné splnění závazku stejně, jako by závazek plnil sám.
- 6. Práva vzniklá ze Smlouvy nesmí být postoupena bez předchozího písemného souhlasu NNH Jakékoliv postoupení v rozporu s VOP se považuje za neplatné a neúčinné.
- 7. NNH nepřipouští žádné ujednání o omezení rozsahu náhrady škody.

## **<sup>V</sup> lil. Saivatomí klauzule**

- 1. Smluvní strany si k naplnění účelu Smlouvy poskytnou vzájemnou součinnost.
- 2. Strany sjednávají, že pokud v důsledku změny či odlišného výkladu právních předpisů anebo judikatury soudů bude u některého ustanovení Smlouvy shledán důvod jeho neplatnosti, Smlouva jako celek nadále platí, přičemž za neplatnou bude možné považovat pouze tu část, které se důvod neplatnosti přímo týká. Strany toto ustanovení doplní či nahradí novým ujednáním, které bude odpovídat aktuálnímu výkladu právních předpisů a smyslu a účelu Smlouvy.
- 3. Pokud v některých případech nebude možné řešení zde uvedené a Smlouva by byla neplatná jako celek, strany bezodkladně po tomto zjištění uzavřou novou smlouvu, ve které případný důvod neplatnosti bude odstraněn, a dosavadní přijatá plnění budou započítána na plnění stran podle teto nove smlouvy. Podmínky nové smlouvy vyjdou přitom z původní Smlouvy.

## **IX. Řešení sporů, rozhodné právo**

- 1. Smluvní strany vynaloží veškeré ušili k tomu, aby vyřešily všechny spory, které by mohly vzniknout v souvislosti se Smlouvou a její realizaci, v první řadě vzájemnou dohodou.
- 2. Smluvní strany se ve smyslu ustanovení § 87 odst. <sup>i</sup> ZMPS, dohodly, že Smlouva a práva a povinnosti z ni vyplývající se řídí právem České republiky, zejména příslušnými ustanoveními občanského zákoníku. Ke kolizním ustanovením českého právního řádu se přitom nepřihlíží.
- 3. Použití obecných obchodních zvyklosti a zvyklostí zachovávaných v odvětvích, ve kterých smluvní strany podnikají, na závazky založené smlouvami se vylučují.

### **X. Založení pravomoci českých soudů, prorogace**

- 1. Smluvní strany se ve smyslu ustanoveni § 85 ZMPS dohodly na pravomoci soudů České republiky k projednání a rozhodnutí sporů ajiných právních věcí vyplývajících ze Smlouvy založeného právního vztahu, jakož i ze vztahů s tímto vztahem souvisejících.
- 2. Smluvní strany se ve smyslu ustanovení § 89a o.s.ř., dohodly, že místně příslušným soudem k projednáni a rozhodnutí sporů *a* jiných právních věcí vyplývajících ze Smlouvy založeného právního vztahu, jakož <sup>i</sup> ze vztahů s tímto vztahem souvisejících, je v případě, že k projednání věci je věcně příslušný krajský soud, Městský soud v Praze a v případě, že k projednání věci je věcně příslušný okresní soud, Obvodní soud pro Prahu 5.

## **XI. Podmínky doručování**

- 1. Kontaktní údaje pro vyřizování sděleni dle smlouvy, pro vyřizováni písemnosti týkajících se Smlouvy, budou doručovány následujícími způsoby:
	- a) prostřednictvím držitele poštovní licence na adresy sídel smluvních stran uvedené v hlavičce Smlouvy;
	- b) prostřednictvím pověřených zaměstnanců Dodavatele, a to faxem, datovou schránkou, e-mailem uvedeným v hlavičce Smlouvy či osobně v sídlech smluvních stran.
- 2. Smluvní strany budou doručovat písemnosti na dohodnuté doručovací adresy. Dohodnutou doručovací adresou se rozumí adresa sídla/místa podnikáni dotčené smluvní strany uvedená v hlavičce Smlouvy, případně jiná kontaktní adresa uvedená v hlavičce smlouvy. Doručí-li smluvní strana druhé smluvní straně písemné oznámení o změně doručovací adresy, rozumí se dohodnutou doručovací adresou dotčené smluvní strany nově sdělená adresa.
- 3. Smluvní strany jsou povinny pravidelně přebírat poštu, případně zajistit její pravidelné přebíraní na své doručovací adrese Při změně místa podnikání/sídla smluvní strany, je tato smluvní strana povinna neprodleně informovat o této skutečnosti druhou smluvní stranu a oznámit ji adresu, která bude její novou doručovací adresou. Doručí-li smluvní strana druhé smluvní straně písemné oznámení o změně doručovací adresy, rozumí se dohodnutou doručovací adresou dotčené smluvní strany nově sdělená adresa. Smluvní strany berou na vědomí, že porosení povinnosti řádně přebírat poštu dle tohoto článku může mít za následek, že doručení zásilky bude zmařeno.
- 4. Nevyzvedne-li si adresát zásilku, nebo nepodaří-li se mu zásilku doručit na dohodnutou doručovací adresu, nastávají právní účinky, které právní předpisy spojují s doručením právního jednání, který bylo obsahem, zásilky, dnem, kdy se zásilka vrátí odesílateli.

## **XII. Mlčenlivost**

- 1. Smluvní strany zachovávají mlčenlivost o veškerých skutečnostech, které se dozví v souvislosti se svojí činností na základě Smlouvy, včetně jednání před uzavřením Smlouvy, pokud tyto skutečnosti nejsou běžně veřejně dostupné. Za důvěrné informace a předmět mlčenlivosti dle Smlouvy se považuji rovněž jakékoliv osobní údaje, podoba a soukromí pacientů, zaměstnanců či jiných pracovníků NNH, o kterých se dodavatel v souvislosti se svou činností pro NNH dozví nebo dostane do kontaktu.
- 2. NNH upozorňuje, zeje povinným subjektem dle ustanovení § 2 odst. <sup>1</sup> písm. n) zákona o registru smluv, a jako takový má povinnost zveřejňovat smlouvy v registru smluv. S ohledem na skutečnost, že právo zaslat smlouvu k uveřejnění do registru smluv náleží dle zákona o registru smluv oběma smluvním stranám, dohodly se smluvní strany za účelem vyloučení případného duplicitního zaslání smlouvy k uveřejnění do registru smluv na tom, že Smlouvu zašle k uveřejněni do registru smluv NNH, která bude ve vztahu ke smlouvám plnit též ostatní povinnosti vyplývající pro něj ze zákona o registru smluv.

## **XIII. Ustanovení o formě, počtu stejnopisů Smlouvy a jejím zveřejněním**

- 1. Pro NNH musejí být vyhotoveny vždy alespoň dvě originální vyhotovení Smlouvy.
- 2. Smluvní strany souhlasí s případným zveřejněním všech náležitostí smluvního vztahu, založeného Smlouvou, jakož <sup>i</sup> se zveřejněním celé Smlouvy. Pokud z objektivních důvodů Dodavatel trvá na nezveřejnění Smlouvy či některéjejí části, musí být konkrétní části Smlouvy, které nemají být zveřejněny, uvedeny v samostatném ustanovení Smlouvy.
- 3. Jakékoli změny Smlouvy mohou být provedeny pouze písemnou dohodou smluvních stran, přičemž tato dohoda musí být zachycena formou písemných, vzestupně Číslovaných dodatků Smlouvy. To neplatí u změn adres pro doručování a změny kontaktních osob a jejich kontaktních údajů, které jsou účinné doručením písemného oznámením této změny druhé smluvní straně.

## **XIV. Ustanovení o objednávce**

- 1. Objednávka musí být písemně potvrzena ze strany dodavatele a doručena zpět NNH.
- 2. Potvrzení objednávky musí být učiněno písemnou formou. Písemná forma potvrzení objednávky je zachována i při právním jednání učiněném elektronickými nebo jinými technickými prostředky umožňujícími zachyceni jeho obsahu a určeni jednající osoby.
- 3. Smluvní strany si mohou v rámcové dohodě dohodnout používání jiné formy objednávky a to s ohledem účel a předmět této rámcové dohody.

#### **XV. Závěrečná ustanovení**

- 1. Smluvní strany stanoví, že pokud je Smlouva uzavřena na základě zadávacího řízeni, výběrového řízení veřejné zakázky malého rozsahu či obchodní veřejné soutěže, budou vykládat Smlouvu s ohledem na jednání stran v řízení, na základě kterého byla Smlouva uzavřena, zejména s ohledem na obsah nabídky Dodavatele, zadávací podmínky a odpovědi na případné žádosti o informace k těmto zadávacím podmínkám
- 2. Smluvní strany vylučují použití ustanovení § 1799 a 1800 občanského zákoníku.
- 3. Dodavatel na sebe přebírá nebezpečí změny okolností ve smyslu ustanovení § 1765 odst. 2 občanského zákoníku.
- 4. Zřízeni předkupního práva, zástavního práva či výhrady zpětné koupě k hmotné věci je ve Smlouvě zakázáno.
- 5. Smluvní strany zamítají možnost, aby nad rámec výslovných ustanovení Smlouvy byla jakákoliv práva a povinnosti dovozovány z dosavadní či budoucí praxe zavedené mezi smluvními stranami či zvyklostí zachovávaných obecně či v odvětví týkajícím se předmětu plnění Smlouvy.
- 6. Smluvní stranv na závěr této smlouvy výslovně prohlašují, že jim nejsou známy žádné okolnosti bránící v uzavření této smlouvy